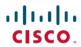

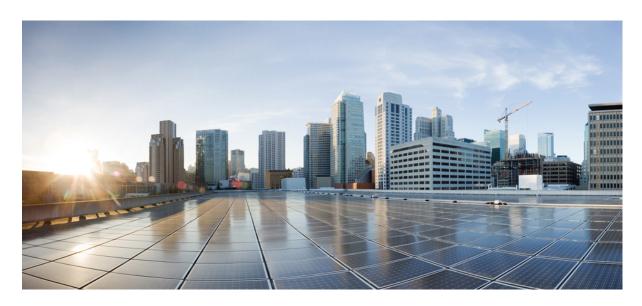

## Modular QoS Command Reference for Cisco 8000 Series Routers

**First Published:** 2020-03-01 **Last Modified:** 2024-03-27

#### **Americas Headquarters**

Cisco Systems, Inc. 170 West Tasman Drive San Jose, CA 95134-1706 USA http://www.cisco.com Tel: 408 526-4000 800 553-NETS (6387)

Fax: 408 527-0883

THE SPECIFICATIONS AND INFORMATION REGARDING THE PRODUCTS IN THIS MANUAL ARE SUBJECT TO CHANGE WITHOUT NOTICE. ALL STATEMENTS, INFORMATION, AND RECOMMENDATIONS IN THIS MANUAL ARE BELIEVED TO BE ACCURATE BUT ARE PRESENTED WITHOUT WARRANTY OF ANY KIND, EXPRESS OR IMPLIED. USERS MUST TAKE FULL RESPONSIBILITY FOR THEIR APPLICATION OF ANY PRODUCTS.

THE SOFTWARE LICENSE AND LIMITED WARRANTY FOR THE ACCOMPANYING PRODUCT ARE SET FORTH IN THE INFORMATION PACKET THAT SHIPPED WITH THE PRODUCT AND ARE INCORPORATED HEREIN BY THIS REFERENCE. IF YOU ARE UNABLE TO LOCATE THE SOFTWARE LICENSE OR LIMITED WARRANTY, CONTACT YOUR CISCO REPRESENTATIVE FOR A COPY.

The Cisco implementation of TCP header compression is an adaptation of a program developed by the University of California, Berkeley (UCB) as part of UCB's public domain version of the UNIX operating system. All rights reserved. Copyright © 1981, Regents of the University of California.

NOTWITHSTANDING ANY OTHER WARRANTY HEREIN, ALL DOCUMENT FILES AND SOFTWARE OF THESE SUPPLIERS ARE PROVIDED "AS IS" WITH ALL FAULTS. CISCO AND THE ABOVE-NAMED SUPPLIERS DISCLAIM ALL WARRANTIES, EXPRESSED OR IMPLIED, INCLUDING, WITHOUT LIMITATION, THOSE OF MERCHANTABILITY, FITNESS FOR A PARTICULAR PURPOSE AND NONINFRINGEMENT OR ARISING FROM A COURSE OF DEALING, USAGE, OR TRADE PRACTICE.

IN NO EVENT SHALL CISCO OR ITS SUPPLIERS BE LIABLE FOR ANY INDIRECT, SPECIAL, CONSEQUENTIAL, OR INCIDENTAL DAMAGES, INCLUDING, WITHOUT LIMITATION, LOST PROFITS OR LOSS OR DAMAGE TO DATA ARISING OUT OF THE USE OR INABILITY TO USE THIS MANUAL, EVEN IF CISCO OR ITS SUPPLIERS HAVE BEEN ADVISED OF THE POSSIBILITY OF SUCH DAMAGES.

Any Internet Protocol (IP) addresses and phone numbers used in this document are not intended to be actual addresses and phone numbers. Any examples, command display output, network topology diagrams, and other figures included in the document are shown for illustrative purposes only. Any use of actual IP addresses or phone numbers in illustrative content is unintentional and coincidental.

All printed copies and duplicate soft copies of this document are considered uncontrolled. See the current online version for the latest version.

Cisco has more than 200 offices worldwide. Addresses and phone numbers are listed on the Cisco website at www.cisco.com/go/offices.

Cisco and the Cisco logo are trademarks or registered trademarks of Cisco and/or its affiliates in the U.S. and other countries. To view a list of Cisco trademarks, go to this URL: <a href="https://www.cisco.com/c/en/us/about/legal/trademarks.html">https://www.cisco.com/c/en/us/about/legal/trademarks.html</a>. Third-party trademarks mentioned are the property of their respective owners. The use of the word partner does not imply a partnership relationship between Cisco and any other company. (1721R)

© 2020-2024 Cisco Systems, Inc. All rights reserved.

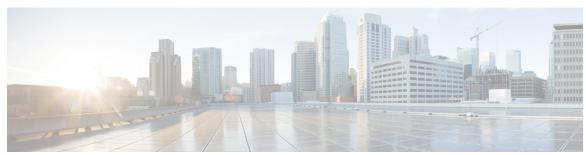

#### CONTENTS

#### PREFACE

#### Preface v

Changes to This Document v

Communications, Services, and Additional Information v

#### CHAPTER 1 Congestion Avoidance Commands 1

bandwidth remaining 2

clear controller priority-flow-control statistics 4

clear controller priority-flow-control watchdog statistics 5

hw-module profile npu memory buffer-extended bandwidth-congestion-detection enable 6

hw-module profile npu memory buffer-extended bandwidth-congestion-protect enable 7

hw-module profile priority-flow-control 8

hw-module profile gos low-latency-mode 11

hw-module profile qos voq-mode 12

hw-module voq-watchdog cardshut disable 14

hw-module voq-watchdog feature enable 15

queue-limit 16

random-detect 19

service-policy (interface) 21

service-policy (policy map class) 23

shape average 25

show controllers 27

show controllers npu packet-memory 32

show controllers npu packet-memory interface sq-buffer-usage 35

show controllers npu priority-flow-control 39

show hw-module bandwidth-congestion-protect 40

show hw-module low latency mode 43

### CHAPTER 2 **Congestion Management Commands** 45 clear qos counters interface 46 conform-action 47 decapsulate gue 49 exceed-action 50 **nve 52** police rate 53 policy-map 55 priority (QoS) 57 show policy-map interface 58 show policy-map targets 63 show gos interface violate-action 71 random-detect ecn 73 CHAPTER 3 **QoS Classification Commands** 75 cef pbts class 76 class-map 77 class (policy-map) 79 end-class-map 81 end-policy-map 82 match access-group 83 match dscp 85 match mpls experimental topmost match precedence 90 match qos-group 92 set discard-class set forward-class set dscp 97 set ip encapsulation 98 set mpls experimental 100

set precedence 101 set qos-group 103

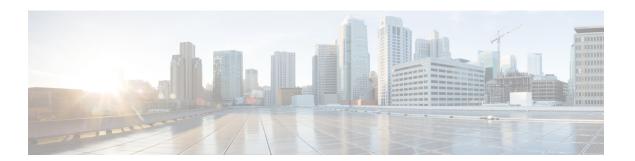

## **Preface**

This preface contains these sections:

- Changes to This Document, on page v
- Communications, Services, and Additional Information, on page v

## **Changes to This Document**

This table lists the technical changes made to this document since it was first released.

Table 1: Changes to This Document

| Date          | Summary                                                             |
|---------------|---------------------------------------------------------------------|
| January 2022  | Republished with documentation updates for Release 7.3.3 features.  |
| June 2021     | Republished with documentation updates for Release 7.3.16 features. |
| February 2021 | Republished for Release 7.3.1.                                      |
| October 2020  | Republished for Release 7.2.12.                                     |
| August 2020   | Republished with documentation updates for Release 7.0.14 features. |
| March 2020    | Initial release of this document.                                   |

## **Communications, Services, and Additional Information**

- To receive timely, relevant information from Cisco, sign up at Cisco Profile Manager.
- To get the business impact you're looking for with the technologies that matter, visit Cisco Services.
- To submit a service request, visit Cisco Support.
- To discover and browse secure, validated enterprise-class apps, products, solutions and services, visit Cisco Marketplace.

- To obtain general networking, training, and certification titles, visit Cisco Press.
- To find warranty information for a specific product or product family, access Cisco Warranty Finder.

#### **Cisco Bug Search Tool**

Cisco Bug Search Tool (BST) is a web-based tool that acts as a gateway to the Cisco bug tracking system that maintains a comprehensive list of defects and vulnerabilities in Cisco products and software. BST provides you with detailed defect information about your products and software.

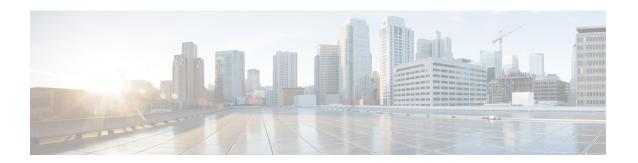

# **Congestion Avoidance Commands**

- bandwidth remaining, on page 2
- clear controller priority-flow-control statistics, on page 4
- clear controller priority-flow-control watchdog statistics, on page 5
- hw-module profile npu memory buffer-extended bandwidth-congestion-detection enable, on page 6
- hw-module profile npu memory buffer-extended bandwidth-congestion-protect enable, on page 7
- hw-module profile priority-flow-control, on page 8
- hw-module profile qos low-latency-mode, on page 11
- hw-module profile qos voq-mode, on page 12
- hw-module voq-watchdog cardshut disable, on page 14
- hw-module voq-watchdog feature enable, on page 15
- queue-limit, on page 16
- random-detect, on page 19
- service-policy (interface), on page 21
- service-policy (policy map class), on page 23
- shape average, on page 25
- show controllers, on page 27
- show controllers npu packet-memory, on page 32
- show controllers npu packet-memory interface sq-buffer-usage, on page 35
- show controllers npu priority-flow-control, on page 39
- show hw-module bandwidth-congestion-protect, on page 40
- show hw-module low latency mode, on page 43

## bandwidth remaining

To specify how to allocate leftover bandwidth to various classes, use the **bandwidth remaining** command in policy map class configuration mode. To return to the system defaults, use the **no** form of this command.

bandwidth remaining [{ratio ratio-value}]
no bandwidth remaining [{ratio ratio-value}]

#### **Syntax Description**

**ratio** *ratio-value* Specifies the amount of guaranteed bandwidth, based on a bandwidth ratio value. Range is 1 to 63 for main interfaces, and 1 to 255 for subinterfaces.

#### **Command Default**

No bandwidth is specified.

#### **Command Modes**

Policy map class configuration

#### **Command History**

| Release        | Modification                 |
|----------------|------------------------------|
| Release 7.0.12 | This command was introduced. |

#### **Usage Guidelines**

Bandwidth, bandwidth remaining, and shaping commands can be configured together in the same class.

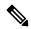

#### Note

The **bandwidth remaining** command is supported only in the egress direction.

The available bandwidth is equally distributed among those queueing classes that do not have the remaining bandwidth explicitly configured.

The **bandwidth remaining** command is used to proportionally allocate bandwidth to the particular classes, but there is no reserved bandwidth capacity.

On egress, if the **bandwidth remaining** command is not present, then the bandwidth is shared equally among the configured queueing classes present in the policy-map.

#### Task ID

| Task<br>ID | Operations     |
|------------|----------------|
| qos        | read,<br>write |

#### **Examples**

This example shows how the remaining bandwidth is shared by classes class1 and class2 in a 20:80 ratio.

RP/0/RP0/CPU0:router(config) #policy-map policy1
RP/0/RP0/CPU0:router(config-pmap) #class class1
RP/0/RP0/CPU0:router(config-pmap-c) #bandwidth remaining ratio 20
RP/0/RP0/CPU0:router(config-pmap-c) #exit
RP/0/RP0/CPU0:router(config-pmap) #class class2
RP/0/RP0/CPU0:router(config-pmap-c) #bandwidth remaining ratio 80

RP/0/RP0/CPU0:router(config-pmap-c) #exit
RP/0/RP0/CPU0:router(config-pmap) #exit

# clear controller priority-flow-control statistics

To clear priority flow control statistics on an interface on a per-port or a per-traffic-class, per-port basis, use the **clear controller priority-flow-control statistics** command in XR EXEC mode.

clear controllers interface-type interfacepath-id priority-flow-control statistics traffic-class tc

| • | _     | _    |       |       |
|---|-------|------|-------|-------|
| S | ntax  | Desc | rın   | ntını |
| U | IIIUA | DUSU | T I I | uv    |

**traffic class** *tc* —Traffic class to be cleared

#### **Command Default**

No default behavior or values

#### **Command Modes**

XR EXEC mode

#### **Command History**

| Release           | Modification                 |
|-------------------|------------------------------|
| Release<br>7.0.11 | This command was introduced. |

#### **Usage Guidelines**

None

#### **Example**

This example shows a sample for the **clear controllers priority-flow-control statistics** command to clear statistics for traffic class 3:

 ${\tt Router\#clear\ controller\ Four Hundred Gig E0/0/0/0\ priority-flow-control\ statistics\ traffic-class}$ 

# clear controller priority-flow-control watchdog statistics

To clear priority flow control watchdog statistics on an interface on a per-port or a per-traffic-class, per-port basis, use **clear controller priority-flow-control watchdog-stats** command in XR EXEC mode.

clear controllers interface-type interfacepath-id priority-flow-control watchdog-stats traffic-class tc

| Syntax Description | traffic class | tc —Traffic class to be cleared |
|--------------------|---------------|---------------------------------|
|                    |               |                                 |

**Command Modes** 

XR EXEC mode

| Command History | Release           | Modification                 |
|-----------------|-------------------|------------------------------|
|                 | Release<br>7.0.11 | This command was introduced. |

**Usage Guidelines** 

None

#### **Example**

This example shows how to clear priority flow control watchdog statistics for traffic class 3 on a FourHundredGigE 0/0/0/0 interface.

 $\label{localized-control} {\tt Router\#clear\ controller\ FourHundredGigE\ 0/0/0/0\ priority-flow-control\ watchdog-stats\ traffic-class\ 3}$ 

# hw-module profile npu memory buffer-extended bandwidth-congestion-detection enable

To enable the ability to detect High Bandwidth Memory (HBM) congestion when you configure PFC in the buffer-extended mode, use the **hw-module profile npu memory buffer-extended bandwidth-congestion-detection enable** command in the XR Config mode.

To disable this feature, use the **no** form of this command.

hw-module profile npu memory buffer-extended location  $\ lc$  bandwidth-congestion-detection enable

**Syntax Description** 

**location** *lc* —Line card location

**Command Default** 

This feature is disabled by default.

**Command Modes** 

XR Config mode

**Command History** 

| Release          | Modification                 |
|------------------|------------------------------|
| Release<br>7.5.3 | This command was introduced. |

#### **Usage Guidelines**

No specific guidelines impact the use of this command.

#### Task ID

| Task<br>ID | Operation |
|------------|-----------|
| qos        | read,     |
|            | write     |

The following example shows how to enable the detection of HBM congestion when packets are egressing from an interface.

Router#config

Router(config) #hw-module profile npu buffer-extended location 0/6/CPU0

bandwidth-congestion-detection enable

Router(config)#commit
Router(config)#exit

# hw-module profile npu memory buffer-extended bandwidth-congestion-protect enable

To enable triggering of global pause frames (X-off) whenever there's HBM congestion in the buffer-extended mode, use the **hw-module profile npu memory buffer-extended bandwidth-congestion-protect enable** command in the XR Config mode.

To disable this feature, use the **no** form of this command.

hw-module profile npu memory buffer-extended location lc bandwidth-congestion-protect enable

| •      | _     |    |      |
|--------|-------|----|------|
| Syntax | Descr | 'n | tınn |
|        |       |    |      |

| location | <i>lc</i> —Line card |
|----------|----------------------|
|          | location             |

#### **Command Default**

This feature is disabled by default.

#### **Command Modes**

XR Config mode

#### **Command History**

| Release          | Modification                 |
|------------------|------------------------------|
| Release<br>7.5.4 | This command was introduced. |

#### **Usage Guidelines**

Configuring the **hw-module profile npu memory buffer-extended bandwidth-congestion-protect enable** command for line cards where you've configured headroom values exceeding 6144000 bytes could result in a commit error or the feature not being enabled.

You must reload the line card for the **hw-module profile npu memory buffer-extended bandwidth-congestion-protect enable** command to take effect.

#### Task ID

| Task<br>ID | Operation      |
|------------|----------------|
| qos        | read,<br>write |

The following example shows how to enable the triggering of global pause frames (X-off) whenever there's HBM congestion.

Router#config

Router(config) #hw-module profile npu buffer-extended location 0/1/CPU0 bandwidth-congestion-protect enable

Router(config) #commit

## hw-module profile priority-flow-control

To configure PFC threshold values, use the **hw-module profile priority-flow-control** command in XR Config mode. You can configure the values either in the **buffer-internal** mode or the **buffer-extended** mode. To return to the system defaults, use the **no** form of this command.

To disable this feature, use the no form of this command.

hw-module profile priority-flow-control location lc [ buffer-extended traffic-class value pause-threshold value unit [ headroom value unit ] | buffer-internal traffic-class value pause-threshold value unit headroom value unit [ ecn value unit | max-threshold value unit | probability-percentage value unit ] ]

For 88-LC0-36FH-M line cards:

hw-module profile priority-flow-control location < lc> [ buffer-extended traffic-class value pause-threshold value unit [ headroom value unit ] ]

#### **Syntax Description**

#### location

<lc>—Line card location

#### buffer-extended traffic-class

#### troffic class

— value from 0 through 7

Sets PFC threshold values for long-reach PFC deployments. You can configure the following parameters using the **buffer-extended** option:

*pause-threshold* — pause-threshold for traffic class in ms or us and in KB or MB for 88-LC0-36FH-M line cards.

For 88-LC0-36FH-M line cards, also configure:

headroom —headroom for traffic class in KB or MB

#### buffer-internal

#### traffic-class

— value from 0 through 7

Sets PFC threshold values for short-reach PFC deployments. You can configure the following parameters using the **buffer-internal** option:

**traffic-class** — value from 0 through 7

pause-threshold — pause-threshold for traffic class in bytes

**headroom** — headroom for traffic class in bytes

ecn — Explicit Congestion Notification (ECN) threshold in bytes

From Release 7.3.6

max threshold— ECN maximum threshold value in bytes

**probability-percentage** — mark probability in percent

**Command Default** 

No default behavior or values.

**Command Modes** 

XR Config

#### **Command History**

| Release        | Modification                                                                                                    |
|----------------|----------------------------------------------------------------------------------------------------|
| Release 7.0.11 | This command was introduced.                                                                                                    |
| Release 7.3.1  | This command isn't supported.                                                                                                    |
| Release 7.3.15 | This command is supported.                                                                                                    |
| Release 7.3.16 | The default PFC configuration functionality that autodetects PFC threshold values and configures them for the buffer-internal and buffer-extended modes, was introduced. |
| Release 7.3.6  | The options to configure ECN maximum threshold value and mark probability were added.                                                                                    |

#### **Usage Guidelines**

- If you add a new traffic class and configure PFC threshold values for the first time on that traffic class, you must reload the line card.
- If you want to use the functionality to autodetect the PFC threshold values (using the default PFC configuration), delete the existing PFC configuration and then run the requisite command. You needn't reload the line card.

#### Task ID

| Task<br>ID | Operations     |
|------------|----------------|
| qos        | read,<br>write |

#### **Examples**

This example shows how to configure the PFC threshold values using the buffer-internal mode.

RP/0/RP0/CPU0:router(config) #hw-module profile priority-flow-control location 0/1/CPU0
RP/0/RP0/CPU0:router(config-pfc-loc) #buffer-internal traffic-class 3 pause-threshold 403200
bytes headroom 441600 bytes ecn 224640 bytes
RP/0/RP0/CPU0:router(config-pfc-loc) #buffer-internal traffic-class 4 pause-threshold 403200

bytes headroom 441600 bytes ecn 224640 bytes

RP/0/RP0/CPU0:router(config-pfc-loc)#commit

This example shows how to configure the PFC threshold values using the buffer-extended mode.

RP/0/RP0/CPU0:router(config) #hw-module profile priority-flow-control location 0/6/0/1
RP/0/RP0/CPU0:router(config-pfc-loc) #buffer-extended traffic-class 3 pause-threshold 10 ms
RP/0/RP0/CPU0:router(config-pfc-loc) #buffer-extended traffic-class 4 pause-threshold 10 ms
RP/0/RP0/CPU0:router(config-pfc-loc) #commit

The default PFC configuration autodetects PFC threshold values and configures them for the buffer-internal and buffer-extended modes.

Configure the traffic class values for the buffer-internal and buffer-extended modes in the **hw-module profile priority-flow-control** command. Depending on the line card, the functionality configures the default threshold values.

For example, for buffer-internal mode on a line card, configure:

```
RP/0/RP0/CPU0:router(config) #hw-module profile priority-flow-control location 0/0/CPU0
RP/0/RP0/CPU0:router(config-pfc-loc) #buffer-internal traffic-class 3
RP/0/RP0/CPU0:router(config-pfc-loc) #buffer-internal traffic-class 4
RP/0/RP0/CPU0:router(config-pfc-loc) #exit
RP/0/RP0/CPU0:router(config-pfc-loc) #commit
```

For buffer-extended mode on a line card, configure:

```
RP/0/RP0/CPU0:router(config) #hw-module profile priority-flow-control location 0/2/CPU0
RP/0/RP0/CPU0:router(config-pfc-loc) #buffer-extended traffic-class 2
RP/0/RP0/CPU0:router(config-pfc-loc) #buffer-extended traffic-class 1
RP/0/RP0/CPU0:router(config-pfc-loc) #exit
RP/0/RP0/CPU0:router(config-pfc-loc) #commit
```

The following example shows how to configure PFC in buffer-internal mode with custom values for all parameters including **max-threshold** and **probability-percentage**.

```
Router(config) #hw-module profile priority-flow-control location 0/6/01
Router(config-pfc-loc) #buffer-internal traffic-class 3 pause-threshold 1574400 bytes headroom 1651200 bytes ecn 629760 bytes max-threshold 1416960 bytes probability-percentage 50
Router(config-pfc-loc) #buffer-internal traffic-class 4 pause-threshold 1574400 bytes headroom 1651200 bytes ecn 629760 bytes max-threshold 1416960 bytes probability-percentage 50
Router(config-pfc-loc) #commit
```

## hw-module profile qos low-latency-mode

To enable the low latency mode for data-intensive operations, use the **hw-module profile qos low-latency-mode** command in the XR Config mode.

To disable this feature, use the **no** form of this command.

hw-module profile qos low-latency mode value

#### **Syntax Description**

**hw-module profile qos low-latency-mode** *value* —denotes the latency level

#### **Command Default**

This feature is disabled by default.

#### **Command Modes**

XR Config mode

#### **Command History**

| Release           | Modification                 |
|-------------------|------------------------------|
| Release<br>24.2.1 | This command was introduced. |

#### **Usage Guidelines**

Evaluate the impact of this feature across your existing configurations and operations. Since this feature has yet to be tested for all scenarios, ensure that you deploy it only after consulting your Cisco TAC team.

You must run all the fabric cards on your router for this feature to work.

Ensure that you don't configure QoS policies for subinterfaces.

Reload the router using the hw-module location all reload command for this configuration to take effect.

#### Task ID

| Task<br>ID | Operation      |
|------------|----------------|
| qos        | read,<br>write |

The following example shows how to enable the low latency mode.

Router#config

 ${\tt Router(config)\,\# hw-module\ profile\ qos\ low-latency-mode}$ 

Router(config)#commit

Router(config) #exit

Router#admin

sysadmin-router#hw-module location all reload

## hw-module profile qos voq-mode

To configure the VOQ mode value or the fair VOQ mode value, use the hw-module profile qos voq-mode command in XR Config mode. To disable this mode, use the no form of the command. You can configure the normal VOQ mode value from 8 (default value) to 4 or conversely from 4 to 8.

hw-module profile qos voq-mode [4 | 8 | fair-4 | fair-8]

#### **Syntax Description**

- 4 Indicates the normal VOQ mode to configure to 4.
- 8 Indicates the normal VOQ mode to configure to 8.

fair-4 Indicates the fair VOQ mode to configure to fair-4.

**fair-8** Indicates the fair VOQ mode to configure to fair-8.

#### **Command Default**

The default normal VOQ mode value is 8.

#### **Command Modes**

XR Config mode

#### **Command History**

| Release           | Modification                 |
|-------------------|------------------------------|
| Release<br>7.0.12 | This command was introduced. |
| D 1 72            | ) TI / / C C TOO 1 ' / 1 1   |

Release 7.3.3 The option to configure fair VOQ mode was introduced.

#### **Usage Guidelines**

The default normal VOQ mode value is 8. To change the value to 4, you must:

- 1. Configure hw-module profile qos voq-mode 4 and commit.
- 2. Remove the queuing service-policy from all interfaces including main interface, subinterface, and bundle.
- **3.** Run **reload location all** to reload all nodes on your router.

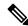

Note

Because this mode supports a maximum of four VOQs, egress policy matches only on queues 7, 6, 5, and 0.

After you commit the *hw-module* configuration, you **must** reload the chassis immediately before proceeding with any other operation. Else, existing configurations on the chassis may be affected, leading to unexpected behavior.

#### Task ID

| Task<br>ID | Operation      |
|------------|----------------|
| qos        | read,<br>write |

The following example shows how to enable VOQ mode value 4 on the router.

```
RP/0/RP0/CPU0:router#config
RP/0/RP0/CPU0:router(config) #hw-module profile
RP/0/RP0/CPU0:router(config) #hw-module profile qos
RP/0/RP0/CPU0:router(config) #hw-module profile voq-mode 4
RP/0/RP0/CPU0:router(config) #commit
RP/0/RP0/CPU0:router#reload location all
```

The following example shows how to configure fair-4 VOQ mode:

```
RP/0/RP0/CPU0:router#config
RP/0/RP0/CPU0:router(config) #hw-module profile
RP/0/RP0/CPU0:router(config) #hw-module profile qos
RP/0/RP0/CPU0:router(config) #hw-module profile voq-mode fair-4
RP/0/RP0/CPU0:router(config) #commit
RP/0/RP0/CPU0:router#reload location all
```

## hw-module voq-watchdog cardshut disable

To prevent the line cards from being shut down upon detecting stuck VOQs, use the **hw-module voq-watchdog cardshut disable** command in the XR Config mode.

#### hw-module voq-watchdog cardshut disable

#### **Syntax Description**

This command has no arguments or keywords.

**Command Default** 

This feature is enabled by default.

**Command Modes** 

XR Config mode

#### **Command History**

| Release           | Modification                 |
|-------------------|------------------------------|
| Release<br>24.2.1 | This command was introduced. |

#### **Usage Guidelines**

No specific guidelines impact the use of this command.

#### Task ID

| Task<br>ID | Operation      |
|------------|----------------|
| qos        | read,<br>write |

The following example shows how to disable the shutdown action on the line card upon detecting stuck VOQs.

Router#config

Router(config) #hw-module voq-watchdog cardshut disable

Router(config) #commit

## hw-module voq-watchdog feature enable

To disable the Virtual Output Queue (VOQ) watchdog feature, use the **hw-module voq-watchdog feature enable** command in the XR Config mode.

#### hw-module voq-watchdog feature enable

**Syntax Description** 

This command has no arguments or keywords.

**Command Default** 

This feature is disabled by default.

**Command Modes** 

XR Config mode

**Command History** 

| Release           | Modification                 |
|-------------------|------------------------------|
| Release<br>24.2.1 | This command was introduced. |

#### **Usage Guidelines**

No specific guidelines impact the use of this command.

#### Task ID

| Task<br>ID | Operation      |
|------------|----------------|
| qos        | read,<br>write |

The following example shows how to enable the VOQ watchdog feature on your router.

Router#config

Router(config) #hw-module voq-watchdog feature enable

Router(config) #**commit** 

Router(config) #exit

# queue-limit

To specify or modify the maximum number of packets the queue can hold for a class policy configured in a policy map for each port, use the **queue-limit** command in policy map class configuration mode. To remove the queue packet limit from a class, use the **no** form of this command.

**queue-limit** value [unit] | percent <1-100> | discard-class value <0-1> unit no queue-limit

#### **Syntax Description**

Maximum threshold for tail drop in bytes. Range is from 1 to 4294967295. value

unit

(Optional) Units for the queue limit value. Values can be:

- **bytes** —bytes
- kbytes —kilobytes
- mbytes —megabytes
- ms —milliseconds
- packets —packets (default)
- us —microseconds

Note

When the specified *units* is packets, packets are assumed to be 256 bytes in size.

percent

(Optional) Allows you to specify queue limit thresholds as a percentage of the total buffer limit for each port. This makes your provisioning model simpler and makes it easier for you to adjust the queue burst limit, irrespective of the queue's service rate.

discard-class (Optional) Allows you to configure dual queue limit thresholds for high priority and low priority. This option was introduced in Release 7.0.12.

value

- 0 —higher priority flow
- 1 —lower priority flow

(Optional) Units for the queue limit value. Values can be:

- **bytes** —bytes
- kbytes —kilobytes
- mbytes —megabytes
- ms -milliseconds
- packets —packets (default)
- us -microseconds

#### **Command Default**

The default value is 6 milliseconds for all queues including the high-priority queues.

#### **Command Modes**

Policy map class configuration

#### **Command History**

| Release        | Modification                 |
|----------------|------------------------------|
| Release 7.0.12 | This command was introduced. |

#### **Usage Guidelines**

When configuring the **queue-limit** command, you must configure one of the following commands: **priority**, **shape average**, **bandwidth** or **bandwidth remaining**, except for the default class. The default value is 6 milliseconds for all queues including the high-priority queues.

The queue-limit command is supported only in the egress direction.

Packets satisfying the match criteria for a class accumulate in the queue reserved for the class until they are serviced by the scheduling mechanism. The **queue-limit** command defines the maximum threshold for a class. When that threshold is reached, enqueued packets to the class queue result in tail drop (packet drop). Tail drop is a congestion avoidance technique that drops packets when a virtual output queue is full, until congestion is eliminated.

Use the **show qos interface** command to display the queue limit and other QoS values.

#### **Queue Limit Default Values**

These default values are used when queue-limit is not configured in the class.

If QoS is configured and random-detect is configured when the **queue-limit** is configured in time units, the guaranteed service rate (for the non-priority class) or the interface rate (for the priority class) is used to compute the queue-limit.

#### Task ID

| Task<br>ID | Operations     |
|------------|----------------|
| qos        | read,<br>write |

#### **Examples**

This example shows how to configure two queue limits, one for higher priority and the other for lower priority.:

```
RP/0/RP0/CPU0:router(config) #policy-map egress_pol_dql
RP/0/RP0/CPU0:router(config-pmap) # class tc7
RP/0/RP0/CPU0:router(config-pmap-c) #priority level 1
RP/0/RP0/CPU0:router(config-pmap-c)#queue-limit ?
<1-4294967295> Max Threshold for tail drop
  discard-class Discard Class based QLIMIT (upto 8 values)
  percent
                 Configure queue limit value in percentage
RP/0/RP0/CPU0:router(config-pmap-c)#queue-limit discard-class ?
<0-1> Discard Class value
RP/0/RP0/CPU0:router(config-pmap-c)#queue-limit discard-class 0 100 ?
bytes
       Bytes
  kbytes Kilobytes
          Megabytes
  mbytes
          Milliseconds
  ms
```

```
packets Packets (default)
us          Microseconds
<cr>
RP/0/RP0/CPU0:router(config-pmap-c)#queue-limit discard-class 0 100 mbytes
RP/0/RP0/CPU0:router(config-pmap-c)#queue-limit discard-class 1 50 mbytes
RP/0/RP0/CPU0:router(config-pmap-c)#commit
RP/0/RP0/CPU0:router(config-pmap-c)#end
```

### random-detect

To enable random early detection (RED), use the **random-detect** command in policy map class configuration mode. To remove RED, use the **no** form of this command.

random-detect [ [ min-threshold value ] [ max-threshold value ] probability percentage probability value ] ] [ discard-class value ]

#### no random-detect

| • | Syntax | Description |
|---|--------|-------------|
|---|--------|-------------|

min-threshold value

Minimum threshold in number of packets. The value range of this argument is from 0 through 1073741823 in packets.

Note

On your router, the threshold numbers are converted into units of bytes (minimum: 6144, maximum: 390070272) and enforced.

max-threshold value

Maximum threshold in number of packets. The value range of this argument is from the value of the *min-threshold* argument through 1073741823. When the queue length exceeds the maximum threshold, RED drops all packets with the specified discard class value.

Note

On your router, the threshold numbers are converted into units of bytes (minimum: 6144, maximum: 390070272) and enforced.

units

(Optional) Units for the threshold values. Values can be:

- **bytes**—bytes
- gbytes—gigabytes
- **kbytes**—kilobytes
- mbytes —megabytes
- ms —milliseconds
- packets —packets (default)
- us -microseconds

**probability** percentage probability value

Configure WRED mark probability in percent. The value range of this argument is from 1 through 100.

discard-class value

Discard-class based RED (up to 2 values, which is 0 and 1).

#### **Command Default**

Default unit for *max-threshold* and *min-threshold* is **packets**.

#### **Command Modes**

Policy map class configuration

#### **Command History**

| Release        | Modification                 |
|----------------|------------------------------|
| Release 7.0.12 | This command was introduced. |

| Release        | Modification                                                                    |
|----------------|---------------------------------------------------------------------------------|
| Release 7.3.16 | The functionality to configure WRED mark probability in percent was introduced. |

#### **Usage Guidelines**

The RED congestion avoidance technique takes advantage of the congestion control mechanism of TCP. By randomly dropping packets before periods of high congestion, RED tells the packet source to decrease its transmission rate. Assuming the packet source is using TCP, it decreases its transmission rate until all the packets reach their destination, indicating that the congestion is cleared. You can use RED as a way to cause TCP to slow transmission of packets. TCP not only pauses, but it also restarts quickly and adapts its transmission rate to the rate that the network can support.

RED distributes losses in time and maintains normally low queue depth while absorbing traffic bursts. When enabled on an interface, RED begins dropping packets when congestion occurs at a rate you select during configuration.

When time units are used, the guaranteed service rate is used to compute thresholds.

When the value of the *units* argument is packets, packets are assumed to be 256 bytes in size.

#### Task ID

| Task<br>ID | Operations     |
|------------|----------------|
| qos        | read,<br>write |

#### **Examples**

This example shows how to enable RED using a minimum threshold value of 1000000 and a maximum threshold value of 2000000:

```
RP/0/RP0/CPU0:router(config) # policy-map policy1
RP/0/RP0/CPU0:router(config-pmap) # class class1
RP/0/RP0/CPU0:router(config-pmap-c) # random-detect 1000000 2000000
```

## service-policy (interface)

To attach a policy map to an input interface or output interface to be used as the service policy for that interface, use the **service-policy** command in the appropriate configuration mode. To remove a service policy from an input or output interface, use the **no** form of the command.

service-policy {input | output} policy-map
no service-policy {input | output} policy-map

#### **Syntax Description**

| <b>input</b> Attaches the specified policy map to the input interface. |                                                                                            |
|------------------------------------------------------------------------|--------------------------------------------------------------------------------------------|
| output                                                                 | Attaches the specified policy map to the output interface.                                 |
| policy-map                                                             | Name of a service policy map (created using the <b>policy-map</b> command) to be attached. |

#### **Command Default**

No service policy is specified.

#### **Command Modes**

Interface configuration.

#### **Command History**

| Release        | Modification                 |
|----------------|------------------------------|
| Release 7.0.12 | This command was introduced. |

#### **Usage Guidelines**

You can attach a single policy map to one or more interfaces to specify the service policy for those interfaces. The class policies composing the policy map are then applied to packets that satisfy the class map match criteria for the class. To apply a new policy to an interface, you must remove the previous policy. A new policy cannot replace an existing policy.

#### Task ID

| Task<br>ID | Operations     |
|------------|----------------|
| qos        | read,<br>write |

#### **Examples**

This example shows policy map policy2 applied to HundredGigE 0/0/0/0.

```
RP/0/RP0/CPU0:router(config) # class-map class2
RP/0/RP0/CPU0:router(config) # match precedence ipv4 2
RP/0/RP0/CPU0:router(config-cmap) # exit

RP/0/RP0/CPU0:router(config) # policy-map policy2
RP/0/RP0/CPU0:router(config-pmap) # class-map class2
RP/0/RP0/CPU0:router(config-pmap-c) # set precedence 3
RP/0/RP0/CPU0:router(config-pmap) # exit

RP/0/RP0/CPU0:router(config) # HundredGigE 0/0/0/0
RP/0/RP0/CPU0:router(config-if) # service-policy input policy2
```

This example shows policy map policy 1 applied to Bundle-Ether interface.

```
RP/0/RP0/CPU0:router(config) # interface Bundle-Ether1
RP/0/RP0/CPU0:router(config-if) # service-policy input policy1
RP/0/RP0/CPU0:router(config-if) # exit
```

# service-policy (policy map class)

To use a service policy as a QoS policy within a policy map (called a *hierarchical service policy*), use the **service-policy** command in policy map class configuration mode. To disable a particular service policy as a QoS policy within a policy map, use the **no** form of this command.

service-policy [type qos] policy-map-name no service-policy [type qos] policy-map-name

#### **Syntax Description**

| type qos        | (Optional) Specifies a QoS service policy.                                                                             |  |
|-----------------|----------------------------------------------------------------------------------------------------|--|
| policy-map-name | Name of the predefined policy map to be used as a QoS policy. The name can be a maximum of 40 alphanumeric characters. |  |

#### **Command Default**

No service policy is specified.

Type is QoS when not specified.

#### **Command Modes**

Policy map class configuration

#### **Command History**

| Release        | Modification                 |
|----------------|------------------------------|
| Release 7.0.12 | This command was introduced. |

#### **Usage Guidelines**

The **service-policy** (**policy-map class**) command creates hierarchical service policies in policy-map class configuration mode.

This command is different from the **service-policy (interface**) command used in interface configuration mode.

The child policy is the previously defined service policy that is being associated with the class default of the parent policy-map. The new service policy using the preexisting service policy is the parent policy.

The **service-policy (policy-map class)** command has this restriction:

• The **priority** command can be used only in the child policy.

#### Task ID

| Task<br>ID | Operations     |
|------------|----------------|
| qos        | read,<br>write |

#### **Examples**

This example shows how to create a hierarchical service policy in the service policy called parent:

```
RP/0/RP0/CPU0:router(config) # policy-map child
RP/0/RP0/CPU0:router(config-pmap) # class class1
RP/0/RP0/CPU0:router(config-pmap-c) # priority level 1
RP/0/RP0/CPU0:router(config-pmap-c) # exit
RP/0/RP0/CPU0:router(config-pmap) # exit
```

RP/0/RP0/CPU0:router(config) # policy-map parent
RP/0/RP0/CPU0:router(config-pmap) # class class-default
RP/0/RP0/CPU0:router(config-pmap-c) # shape average 10000000
RP/0/RP0/CPU0:router(config-pmap-c) # service-policy child

## shape average

To shape traffic to the indicated bit rate according to the algorithm specified, use the **shape average** command in policy map class configuration mode. To remove traffic shaping, use the **no** form of this command.

**shape average** {percent percentage | rate [units] | per-thousand value | per-million value } **no shape average** 

#### **Syntax Description**

| percent percentage | Specifies the interface bandwidth in percentage. Values can be from 1 to 100.    |
|--------------------|----------------------------------------------------------------------------------|
| rate               | Average shaping rate in the specified units. Values can be from 1 to 4294967295. |
| units              | (Optional) Units for the bandwidth. Values can be:                               |
|                    | • bps—bits per second (default)                                                  |
|                    | • gbps—gigabits per second                                                       |
|                    | • kbps—kilobits per second                                                       |
|                    | • mbps—megabits per second                                                       |
| per-thousand value | Specifies shape rate as parts per thousand of the available bandwidth.           |
| per-million value  | Specifies shape rate as parts per million of the available bandwidth.            |

#### Command Default

units: bps

#### **Command Modes**

Policy map class configuration

#### **Command History**

| Release        | Modification                 |
|----------------|------------------------------|
| Release 7.0.12 | This command was introduced. |

#### **Usage Guidelines**

The **shape average** command is supported only in the egress direction.

When you use the **shape average** command, egress shaping is done at the Layer 1 level and includes the Layer 1 header in the rate calculation. If you have both shape and bandwidth configured for a class, ensure that the shape percent value is always greater than the percent value for bandwidth. For bundled interfaces, **shape average** can be configured only as a percentage.

The **priority** and **shape average** commands can be configured together in the same class.

#### Task ID

| Task<br>ID | Operations     |
|------------|----------------|
| qos        | read,<br>write |

#### **Examples**

This example sets traffic shaping to 50 percent of the parent shaper rate milliseconds:

```
RP/0/RP0/CPU0:router(config) # policy-map policy1
RP/0/RP0/CPU0:router(config-pmap) # class class1
RP/0/RP0/CPU0:router(config-pmap-c) # shape average percent 50
```

This example shows how to set traffic shaping to 100000 kbps:

```
RP/0/RP0/CPU0:router(config) # policy-map policy1
RP/0/RP0/CPU0:router(config-pmap) # class class1
RP/0/RP0/CPU0:router(config-pmap-c) # shape average 100000 kbps
```

## show controllers

To view Priority Flow Control (PFC) statistics, including PFC watchdog statistics, use the **show controllers** command in the XR EXEC mode.

show controllers { interface priority-flow-control [{ statistics | watchdog-stats }] | all priority-flow-control { statistics | watchdog-stats } location all }

#### **Syntax Description**

| interface             | Displays statistics for an interface.                                |
|-----------------------|----------------------------------------------------------------------|
| all                   | Displays statistics for all interfaces.                              |
| priority-flow-control | Specifies PFC mechanism.                                             |
| statistics            | Displays PFC statistics for an interface or all interfaces.          |
|                       | (Optional) For a specific interface.                                 |
| watchdog-stats        | Displays PFC watchdog statistics for an interface or all interfaces. |
|                       | (Optional) For a specific interface.                                 |
| location all          | Displays PFC statistics for all nodes.                               |

#### **Command Modes**

XR EXEC mode

#### **Command History**

| Release       | Modification                                                                                                    |
|---------------|----------------------------------------------------------------------------------------------------|
| Release 7.5.5 | The show controllers all priority-flow-control statistics location all command form was added to display PFC statistics for all interfaces.              |
|               | The show controllers all priority-flow-control watchdog-stats location all command form was added to display PFC watchdog statistics for all interfaces. |

| Release        | Modification                                                                                                    |  |  |  |
|----------------|----------------------------------------------------------------------------------------------------|--|--|--|
| Release 7.5.4  | For the show controllers priority-flow-control watchdog-stats command output, separate counters were added for total dropped packets and dropped packets. |  |  |  |
|                | For the <b>show controllers priority-flow-control statistics</b> command, an additional counter for PFC Tx pause frames per traffic class was added.      |  |  |  |
| Release 7.0.11 | The show controllers priority-flow-control statistics and show controllers priority-flow-control watchdog-stats command forms were introduced.            |  |  |  |

#### **Usage Guidelines**

- From Release 7.5.5, you can view the PFC and PFC Watchdog statistics for all interfaces using the show
  controllers all priority-flow-control statistics location all and show controllers all
  priority-flow-control watchdog-stats location all commands, respectively.
- Running the clear controller priority-flow-control watchdog-stats command also clears the counters
  for the corresponding interfaces that the show controllers all priority-flow-control watchdog-stats
  location all command displays.
- Running the clear controller priority-flow-control statistics command also clears the counters for the
  corresponding interfaces that the show controllers all priority-flow-control statistics location all
  command displays.
- You can view PFC statistics and PFC Watchdog statistics per interface using the **show controllers priority-flow-control statistics** and **show controllers priority-flow-control watchdog-stats** commands, respectively.
- Use the clear controller priority-flow-control statistics and clear controller priority-flow-control watchdog-stats commands to clear PFC statistics and PFC watchdog statistics counters, respectively.

This example shows a sample output of the **show controllers priority-flow-control statistics** command:

Router# show controllers hundredGigE 0/0/0/0 priority-flow-control statistics

```
Priority flow control information for interface HundredGigEO/0/0/0:
Priority Flow Control:
   Total Rx PFC Frames: 0
   Total Tx PFC Frames: 1764273
   Rx Data Frames Dropped: 0
   CoS Status Rx Frames
                0
     0
         Off
          Off
                   0
     1
     2
          Off
                   0
     3
          Off
                   Ω
          Off
```

| 5 | Off | 0 |
|---|-----|---|
| 6 | Off | 0 |
| 7 | Off | 0 |

This example shows the sample output with counters for PFC Tx frames per traffic class.

Router# show controllers hundredGigE 0/0/0/4 priority-flow-control statistics

| COS | Status | KX Frames | TX Frames |
|-----|--------|-----------|-----------|
|     |        |           |           |
| 0   | on     | 0         | 0         |
| 1   | on     | 0         | 0         |
| 2   | on     | 0         | 0         |
| 3   | on     | 0         | 2416374   |
| 4   | on     | 0         | 2416306   |
| 5   | on     | 0         | 0         |
| 6   | on     | 0         | 0         |
| 7   | on     | 0         | 0         |
|     |        |           |           |

This example shows the sample output of **show controllers hundredGigE 0/0/0/0 priority-flow-control watchdog-stats** command:

Router# show controllers hundredGigE 0/0/0/0 priority-flow-control watchdog-stats

Priority flow control information for interface HundredGigEO/O/O/O:

Priority flow control watchdog statistics: SAR: Auto restore and shutdown

| Traffic Class            | : | 0 | 1 | 2 | 3 | 4 | 5 | 6 |
|--------------------------|---|---|---|---|---|---|---|---|
| Watchdog Events          | : | 0 | 0 | 0 | 0 | 0 | 0 | 0 |
| Shutdown Events          | : | 0 | 0 | 0 | 0 | 0 | 0 | 0 |
| Auto Restore Events      | : | 0 | 0 | 0 | 0 | 0 | 0 | 0 |
| SAR Events               | : | 0 | 0 | 0 | 0 | 0 | 0 | 0 |
| SAR Instantaneous Events | : | 0 | 0 | 0 | 0 | 0 | 0 | 0 |
| Total Dropped Packets    | : | 0 | 0 | 0 | 0 | 0 | 0 | 0 |

From Release 7.5.4 onwards, the output includes separate counters for total dropped packets and dropped packets:

Router# show controllers hundredGigE 0/1/0/43 priority-flow-control watchdog-stats

Priority flow control information for interface HundredGigEO/1/0/43:

Priority flow control watchdog statistics: SAR: Auto restore and shutdown

| ++++++ | +++++++          | <del></del>              | +++++                                   |                                                                                                    | ++++++++                                                                                                    |                                                                                                    |                                                                                                    |
|--------|------------------|--------------------------|-----------------------------------------|----------------------------------------------------------------------------------------------------|----------------------------------------------------------------------------------------------------|----------------------------------------------------------------------------------------------------|----------------------------------------------------------------------------------------------------|
| :      | 0                | 0                        | 0                                       | 3                                                                                                    | 3                                                                                                    | 0                                                                                                    | 0                                                                                                    |
| :      | 0                | 0                        | 0                                       | 3                                                                                                    | 3                                                                                                    | 0                                                                                                    | 0                                                                                                    |
| :      | 0                | 0                        | 0                                       | 3                                                                                                    | 3                                                                                                    | 0                                                                                                    | 0                                                                                                    |
| :      | 0                | 0                        | 0                                       | 3510                                                                                                    | 3510                                                                                                    | 0                                                                                                    | 0                                                                                                    |
| :      | 0                | 0                        | 0                                       | 1172                                                                                                    | 1172                                                                                                    | 0                                                                                                    | 0                                                                                                    |
| :      | 0                | 0                        | 0 9415                                  | 05767 9414                                                                                                    | 188166                                                                                                    | 0                                                                                                    | 0                                                                                                    |
| :      | 0                | 0                        | 0 3148                                  | 55466 3148                                                                                                    | 387161                                                                                                    | 0                                                                                                    | 0                                                                                                    |
|        | :<br>:<br>:<br>: | : 0<br>: 0<br>: 0<br>: 0 | : 0 0 : 0 : 0 : 0 : 0 : 0 : 0 : 0 : 0 : | :       0       0       0         :       0       0       0         :       0       0       0         :       0       0       0         :       0       0       0         :       0       0       0 | :       0       0       0       3         :       0       0       0       3         :       0       0       0       3510         :       0       0       0       1172         :       0       0       941505767       9414 | :     0     0     0     3     3       :     0     0     0     3     3       :     0     0     0     3510     3510       :     0     0     0     1172     1172       :     0     0     0     941505767     941488166 | :       0       0       0       3       3       0         :       0       0       0       3       3       0         :       0       0       0       3510       3510       0         :       0       0       0       1172       1172       0         :       0       0       941505767       941488166       0 |

Disregard the SAR Events and SAR Instantaneous Events entries because those numbers have no bearing on your operations.

This example shows a sample output of the **show controllers all priority-flow-control statistics location all** command:

Router# show controllers all priority-flow-control statistics location all

| Interface              | TC  | Rx PFC | TxPFC | RxDropped |
|------------------------|-----|--------|-------|-----------|
| FourHundredGigE0/0/0/0 | 0   | 0      | 0     | NA        |
| FourHundredGigE0/0/0/0 | 7   | 0      | 0     | NA        |
| FourHundredGigE0/0/0/0 | all | 0      | 0     | 0         |
| FourHundredGigE0/0/0/1 | 0   | 0      | 0     | NA        |
| FourHundredGigE0/0/0/1 | 7   | 0      | 0     | NA        |
| FourHundredGigE0/0/0/1 | all | 0      | 0     | 0         |
| FourHundredGigE0/0/0/2 | 0   | 0      | 0     | NA        |
| FourHundredGigE0/0/0/2 | 7   | 0      | 0     | NA        |
| FourHundredGigE0/0/0/2 | all | 0      | 0     | 0         |
| FourHundredGigE0/0/0/3 | 0   | 0      | 0     | NA        |

This example shows the sample output of the **show controllers all priority-flow-control watchdog-stats location all** command:

Router# show controllers all priority-flow-control watchdog-stats location all

| Interface<br>Total Dropped | Dropped      | TC | Watchdog | Shutdown | Auto Restore | SAR    | SAR Instantaneous |
|----------------------------|--------------|----|----------|----------|--------------|--------|-------------------|
| 11                         | 11           |    | Events   | Events   | Events       | Events | Events            |
| FourHundredGigE            | 0/0/0/0      | 0  | 0        | 0        | 0            | 0      | 0                 |
| U<br>FourHundredGigE       | 0/0/0/0      | 7  | 0        | 0        | 0            | 0      | 0                 |
| 0<br>FourHundredGigE       | 0<br>0/0/0/1 | 0  | 0        | 0        | 0            | 0      | 0                 |
| 0                          | 0            | 7  | 0        | 0        | 0            | 0      | 0                 |
| FourHundredGigE<br>0       | 0            | /  | U        | U        | U            | U      | O                 |
| FourHundredGigE 0          | 0/0/0/2      | 0  | 0        | 0        | 0            | 0      | 0                 |
| FourHundredGigE            | 0/0/0/2      | 7  | 0        | 0        | 0            | 0      | 0                 |
| FourHundredGigE            | 0/0/0/3      | 0  | 0        | 0        | 0            | 0      | 0                 |

| 0 0                    |   |   |   |   |   |   |
|------------------------|---|---|---|---|---|---|
| FourHundredGigE0/0/0/3 | 7 | 0 | 0 | 0 | 0 | 0 |
| 0 0                    |   |   |   |   |   |   |
| FourHundredGigE0/0/0/4 | 0 | 0 | 0 | 0 | 0 | 0 |
| 0 0                    |   |   |   |   |   |   |

# show controllers npu packet-memory

To display the High Bandwidth Memory (HBM) congestion state and the current current memory usage of Shared Memory System (SMS) and HBM, use the **show controllers npu packet-memory** command in the XR EXEC mode.

show controllers npu packet-memory [ all | congestion | interface type | usage {instance { number | all }| verbose} ]

### **Syntax Description**

| all                  | Displays all details, including memory usage and congestion.                                                                                        |
|----------------------|----------------------------------------------------------------------------------------------------|
| congestion           | Displays Open Forwarding Abstraction (OFA) hardware congestion.                                                                                     |
| interface type       | Displays the name of the IEEE 802.3 interfaces. For <i>type</i> , you can specify a specific interface or use <b>all</b> to specify all interfaces. |
| usage instancenumber | Displays information for the specific device instance number selected.                                                                              |
| usage instanceall    | Displays information for all device instances                                                                                                    |
| verbose              | Displays information details, including timestamp in milliseconds.                                                                                  |

#### **Command Default**

None

# **Command Modes**

XR EXEC mode

# **Command History**

| Release       | Modification                                                                                                    |
|---------------|----------------------------------------------------------------------------------------------------|
| Release 7.5.5 | Counters to view buffer availability<br>for Shared Memory System (SMS)<br>and High Bandwidth Memory<br>(HBM) were added. |
| Release 7.5.3 | This command was introduced.                                                                                             |

# **Usage Guidelines**

The **show controllers npu packet-memory** command is supported only when you:

- configure Priority Flow Control in the buffer-extended mode. (See **hw-module profile priority-flow-control**.)
- configure the **hw-module profile npu memory buffer-extended bandwidth-congestion-detection enable** command to detect HBM congestion.

For details on detecting HBM congestion, and detailed examples of **show controllers npu packet-memory**, see the *Modular QoS Configuration Guide for Cisco 8000 Series Routers*.

#### Task ID

| Task ID       | Operations |
|---------------|------------|
| interface     | read       |
| cisco-support | read       |

From Release 7.5.5, you can also view details of the buffer available for SMS (**Buff-int-free Min WM**) and HBM (**Buff-ext-free Min WM**) when you run the **show controllers npu packet-memory usage instance all location all** command.

Router#show controller npu packet-memory usage instance all location all HW memory Information For Location: 0/6/CPU0

| Timestamp (msec)         |       |          | Device | Buff-int | Buff-int | :   Buff-ext | Buff-ext |     |
|--------------------------|-------|----------|--------|----------|----------|--------------|----------|-----|
|                          | in WM | <b>.</b> |        | Usage    | Max WM   | Usage        | Max WM   | Min |
| Wed 2023-08-30<br>293394 |       | UTC      | 0      | 1518     | 6668     | 17154        | 17656    |     |
| Wed 2023-08-30<br>293685 |       | UTC      | 0      | 1227     | 5631     | 16010        | 16427    |     |
| Wed 2023-08-30<br>293514 |       | UTC      | 0      | 1398     | 8295     | 15041        | 15734    |     |
| Wed 2023-08-30<br>293147 |       | UTC      | 0      | 1765     | 8892     | 14744        | 15678    |     |
| Wed 2023-08-30<br>284532 |       | UTC      | 1      | 10380    | 12419    | 37532        | 38165    |     |
| Wed 2023-08-30<br>284449 |       | UTC      | 1      | 10463    | 11977    | 37315        | 38326    |     |
| Wed 2023-08-30<br>285767 |       | UTC      | 1      | 9145     | 12604    | 37714        | 38242    |     |
| Wed 2023-08-30<br>283916 |       | UTC      | 1      | 10996    | 13272    | 37429        | 38051    |     |

Run the **show controllers npu packet-memory usage verbose instance all location all** to view memory usage details in SMS and HBM.

RP/0/RP0/CPU0:Router#show controllers npu packet-memory usage verbose instance all location
all

HW memory Information For Location: 0/RP0/CPU0

\* Option 'verbose' formatted data is for internal consumption.

| Timestamp(msec) | Device | Buff-int  <br>Usage | Buff-int  <br>Max WM | Buff-ext<br>Usage | Buff-ext<br>  Max WM |
|-----------------|--------|---------------------|----------------------|-------------------|----------------------|
| 1663958881006   | 0      | 2455                | 2676                 | 637               | 640                  |
| 1663958882007   | 0      | 2461                | 2703                 | 635               | 640                  |
| 1663958883007   | 0      | 2364                | 2690                 | 635               | 640                  |
| 1663958884007   | 0      | 71603               | 75325                | 3183              | 18336                |
| 1663958885008   | 0      | 2458                | 2852                 | 1275              | 1279                 |
| 1663958886008   | 0      | 2484                | 2827                 | 1275              | 1279                 |
|                 |        |                     |                      |                   |                      |

Run the **show controllers npu packet-memory congestion verbose instance all location all** command to view congestion details in SMS and HBM.

Router#show controllers npu packet-memory congestion verbose instance all location all HW memory Information For Location: 0/RPO/CPUO

\* Option 'verbose' formatted data is for internal consumption.

| Timestamp(msec | c)  <br>Buff-int |                   | Device | e   Slice | l VOÇ | VOQ-buff | Evicted-buff | Buff-int |
|----------------|------------------|-------------------|--------|-----------|-------|----------|--------------|----------|
|                | l<br>Iax WM      | Type  <br>  Usage |        | ıx WM     |       | int-WM   | int-WM       | UC-WM    |
| 1663958550349  |                  | 0                 | 0      | 5         | 534   | 16011    | 63969        | 65451    |
| 70410          | 70410            | 34405             | 3      | 34405     |       |          |              |          |
| 1663958551101  |                  | 1                 | 0      | 5         | 534   | 0        | 0            | 900      |
| 2440           | 2440             | 0                 |        | 0         |       |          |              |          |
| 1663958557354  |                  | 0                 | 0      | 5         | 534   | 16011    | 63984        | 65493    |
| 70573          | 70573            | 34408             | 3      | 34408     |       |          |              |          |
| 1663958558354  |                  | 1                 | 0      | 5         | 534   | 0        | 0            | 915      |
| 2455           | 2455             | 0                 |        | 0         |       |          |              |          |
| 1663958564606  |                  | 0                 | 0      | 5         | 534   | 16011    | 64002        | 65520    |
| 70081          | 70081            | 34532             | 3      | 34532     |       |          |              |          |
| 1663958565356  |                  | 1                 | 0      | 5         | 534   | 0        | 0            | 915      |
| 2417           | 2417             | 0                 |        | 0         |       |          |              |          |

# show controllers npu packet-memory interface sq-buffer-usage

To display the source queue buffer usage information in the packet memory space, use the show controllers npu packet-memory sq-buffer-usage command in the XR EXEC mode.

| show controllers npu packet-memory interface | type | sq-buffer-usage [latest] location <i>ID</i> |
|----------------------------------------------|------|---------------------------------------------|
|                                              |      |                                             |

# **Syntax Description**

| latest      | Shows the latest information about priority flow control (PFC) source queue buffer usage at the specified NPU node/all nodes.                                |
|-------------|----------------------------------------------------------------------------------------------------|
| location ID | Specifies the node location. For <i>ID</i> , you can specify a specific node in the <i>rack/slot/module</i> notation or use <b>all</b> to specify all nodes. |

#### **Command Default**

None

#### **Command Modes**

XR EXEC mode

#### **Command History**

| Release        | Modification                 |
|----------------|------------------------------|
| Release 24.1.1 | This command was introduced. |

#### **Usage Guidelines**

Displaying the source queue buffer usage in all ports at all locations is not supported.

# Task ID

| Task ID       | Operations |
|---------------|------------|
| interface     | read       |
| cisco-support | read       |

This example displays periodic information about the source queue buffer usage per port in the packet memory space

Router#show controllers npu packet-memory interface FourHundredGigE 0/0/0/23 sq-buffer-usage location 0/RP0/CPU0

Thu Feb 1 16:52:48.101 UTC

Node ID: 0/RP0/CPU0 Source Queue Buffer Usage Info for interface(s) FourHundredGigE0 0 0 23 Tntf Intf buffer-usage congestion-state name handle FH0/0/0/23 0x0f0001c8 3 0 FH0/0/0/23 0x0f0001c8 6 0 NO

This example displays latest information about the source queue buffer usage per port in the packet memory space.

 $\begin{tabular}{ll} RPO/CPU0:ios\#show controllers npu packet-memory interface FourHundredGigE 0/0/0/23 sq-buffer-usage latest location 0/RPO/CPU0 \\ \end{tabular}$ 

Thu Feb 1 16:57:20.657 UTC

-----

This option will affect system performance and should be used with caution. Integration of this CLI with automation scripts is not recommended

-----

Node ID: 0/RP0/CPU0

Source Queue Buffer Usage Info for interface(s) FourHundredGigE0 $\_0\_0\_23$ 

| Intf<br>name | Intf<br>handle<br>(hex) | TC | buffer-usage | congestion-state |
|--------------|-------------------------|----|--------------|------------------|
| FH0/0/0/23   | 0x0f0001c8              | 3  | 0            | NO               |
| FH0/0/0/23   | 0x0f0001c8              | 6  | 0            | NO               |

This example displays periodic information about source queue buffer usage in all ports in the packet memory space.

 $\label{eq:rp0/CPU0:ios\#show} \begin{tabular}{ll} RP0/CPU0:ios\#show controllers npu packet-memory interface all sq-buffer-usage location \\ 0/RP0/CPU0 \end{tabular}$ 

Thu Feb 1 17:04:40.472 UTC

-----

Node ID: 0/RP0/CPU0

Source Queue Buffer Usage Info for interface(s) all

| Intf<br>name | Intf<br>handle<br>(hex) | TC | buffer-usage | congestion-state |
|--------------|-------------------------|----|--------------|------------------|
| Hu0/0/0/0    | 0x0f000130              | 3  | 0            | NO               |
| Hu0/0/0/0    | 0x0f000130              | 6  | 0            | NO               |
| Hu0/0/0/35   | 0x0f000138              | 3  | 0            | NO               |
| Hu0/0/0/35   | 0x0f000138              | 6  | 0            | NO               |
| Hu0/0/0/34   | 0x0f000140              | 3  | 0            | NO               |
| Hu0/0/0/34   | 0x0f000140              | 6  | 0            | NO               |
| Hu0/0/0/33   | 0x0f000148              | 3  | 0            | NO               |
| Hu0/0/0/33   | 0x0f000148              | 6  | 0            | NO               |
| Hu0/0/0/32   | 0x0f000150              | 3  | 0            | NO               |
| Hu0/0/0/32   | 0x0f000150              | 6  | 0            | NO               |
| Hu0/0/0/31   | 0x0f000158              | 3  | 0            | NO               |
| Hu0/0/0/31   | 0x0f000158              | 6  | 0            | NO               |
| Hu0/0/0/30   | 0x0f000160              | 3  | 0            | NO               |
| Hu0/0/0/30   | 0x0f000160              | 6  | 0            | NO               |
| Hu0/0/0/29   | 0x0f000168              | 3  | 0            | NO               |
| Hu0/0/0/29   | 0x0f000168              | 6  | 0            | NO               |
| Hu0/0/0/28   | 0x0f000170              | 3  | 0            | NO               |
| Hu0/0/0/28   | 0x0f000170              | 6  | 0            | NO               |
| Hu0/0/0/27   | 0x0f000178              | 3  | 0            | NO               |
| Hu0/0/0/27   | 0x0f000178              | 6  | 0            | NO               |
| Hu0/0/0/26   | 0x0f000180              | 3  | 0            | NO               |
| Hu0/0/0/26   | 0x0f000180              | 6  | 0            | NO               |
| Hu0/0/0/25   | 0x0f000188              | 3  | 0            | NO               |
| Hu0/0/0/25   | 0x0f000188              | 6  | 0            | NO               |
| Hu0/0/0/24   | 0x0f000190              | 3  | 0            | NO               |
| Hu0/0/0/24   | 0x0f000190              | 6  | 0            | NO               |
| Hu0/0/0/20   | 0x0f000198              | 3  | 0            | NO               |
| Hu0/0/0/20   | 0x0f000198              | 6  | 0            | NO               |
| Hu0/0/0/19   | 0x0f0001a0              | 3  | 0            | NO               |
| Hu0/0/0/19   | 0x0f0001a0              | 6  | 0            | NO               |

| Hu0/0/0/15 | 0x0f0001a8 | 3 | 0 | NO |
|------------|------------|---|---|----|
| Hu0/0/0/15 | 0x0f0001a8 | 6 | 0 | NO |
| Hu0/0/0/8  | 0x0f0001b0 | 3 | 0 | NO |
| Hu0/0/0/8  | 0x0f0001b0 | 6 | 0 | NO |
| Hu0/0/0/1  | 0x0f0001b8 | 3 | 0 | NO |
| Hu0/0/0/1  | 0x0f0001b8 | 6 | 0 | NO |
| FH0/0/0/2  | 0x0f0001c0 | 3 | 0 | NO |

This example displays latest information about the source queue buffer usage in all ports in the packet memory space.

 $\label{eq:rp0/Rp0/CPU0} \text{RP0/CPU0:ios} \\ \text{$\sharp$ show controllers npu packet-memory interface all sq-buffer-usage latest location 0/RP0/CPU0}$ 

Thu Feb 1 17:04:02.892 UTC

This option will affect system performance and should be used with caution.

.\_\_\_\_\_

Integration of this CLI with automation scripts is not recommended

Node ID: 0/RP0/CPU0

Source Queue Buffer Usage Info for interface(s) all

| Intf<br>name             | Intf<br>handle<br>(hex)  | TC     | buffer-usage | congestion-state |
|--------------------------|--------------------------|--------|--------------|------------------|
| Hu0/0/0/0                | 0x0f000130               | 3      | 0            | NO               |
| Hu0/0/0/0                | 0x0f000130               | 6      | 0            | NO               |
| Hu0/0/0/35               | 0x0f000138               | 3      | 0            | NO               |
| Hu0/0/0/35               | 0x0f000138               | 6      | 0            | NO               |
| Hu0/0/0/34               | 0x0f000140               | 3      | 0            | NO               |
| Hu0/0/0/34               | 0x0f000140               | 6      | 0            | NO               |
| Hu0/0/0/33               | 0x0f000148               | 3      | 0            | NO               |
| Hu0/0/0/33               | 0x0f000148               | 6      | 0            | NO               |
| Hu0/0/0/32               | 0x0f000150               | 3      | 0            | NO               |
| Hu0/0/0/32               | 0x0f000150               | 6      | 0            | NO               |
| Hu0/0/0/31               | 0x0f000158               | 3      | 0            | NO               |
| Hu0/0/0/31               | 0x0f000158               | 6      | 0            | NO               |
| Hu0/0/0/30               | 0x0f000160               | 3      | 0            | NO               |
| Hu0/0/0/30               | 0x0f000160               | 6      | 0            | NO               |
| Hu0/0/0/29               | 0x0f000168               | 3      | 0            | NO               |
| Hu0/0/0/29               | 0x0f000168               | 6      | 0            | NO               |
| Hu0/0/0/28               | 0x0f000170               | 3      | 0            | NO               |
| Hu0/0/0/28               | 0x0f000170               | 6      | 0            | NO               |
| Hu0/0/0/27               | 0x0f000178               | 3      | 0            | NO               |
| Hu0/0/0/27               | 0x0f000178               | 6      | 0            | NO               |
| Hu0/0/0/26               | 0x0f000180               | 3      | 0            | NO               |
| Hu0/0/0/26               | 0x0f000180               | 6      | 0            | NO               |
| Hu0/0/0/25               | 0x0f000188               | 3<br>6 | 0            | NO               |
| Hu0/0/0/25               | 0x0f000188               |        | 0            | NO               |
| Hu0/0/0/24               | 0x0f000190               | 3<br>6 | 0            | NO               |
| Hu0/0/0/24<br>Hu0/0/0/20 | 0x0f000190<br>0x0f000198 | 3      | 0            | NO<br>NO         |
| Hu0/0/0/20               | 0x01000198<br>0x0f000198 | 3<br>6 | 0            | NO<br>NO         |
| Hu0/0/0/20<br>Hu0/0/0/19 | 0x01000198<br>0x0f0001a0 | 3      | 0            | NO<br>NO         |
| Hu0/0/0/19<br>Hu0/0/0/19 | 0x0f0001a0               | 3<br>6 | 0            | NO<br>NO         |
| Hu0/0/0/19               | 0x0f0001a0               | 3      | 0            | NO<br>NO         |
| Hu0/0/0/15               | 0x0f0001a8               | 5<br>6 | 0            | NO<br>NO         |
| Hu0/0/0/13               | 0x0f0001a0               | 3      | 0            | NO<br>NO         |
| More                     | 0701000100               | J      | U            | 140              |
| 11010                    |                          |        |              |                  |

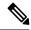

Note

If there is no traffic and congestion in the system when the snapshot is taken, the value of *buffer-usage* is 0 and *congestion-state* is NO. If there is traffic and congestion at the egress interface, the values of *buffer-usage* and *congestion-state* are as highlighted below:

 $\begin{tabular}{ll} RP/0/RP0/CPU0: ios\#show controllers npu packet-memory interface fourHundredGigE 0/0/0/4 sq-buffer-usage latest location 0/RP0/CPU0 \\ \end{tabular}$ 

Fri Aug 25 04:09:25.447 UTC

\_\_\_\_\_

Node ID: 0/RP0/CPU0

Source Queue Buffer Usage Info for interface(s) FourHundredGigE0 $\_0\_0\_4$ 

| Intf<br>name                        | Intf<br>handle<br>(hex)                              | TC                      | buffer-usage               | congestion-state             |
|-------------------------------------|------------------------------------------------------|-------------------------|----------------------------|------------------------------|
| FH0/0/0/4<br>FH0/0/0/4<br>FH0/0/0/4 | 0x0f000130<br>0x0f000130<br>0x0f000130<br>0x0f000130 | 2<br><b>3</b><br>4<br>6 | 0<br><b>8319</b><br>0<br>0 | NO<br><b>YES</b><br>NO<br>NO |

Displaying the source queue buffer usage in all ports at all locations is not supported.

These examples throw the 'Operation not supported' error in an attempt to display periodic/latest information about the source queue buffer usage in all ports at all locations.

 $\label{eq:rp0/CPU0:ios} $$\operatorname{show}$ \ \operatorname{controllers}$ \ \operatorname{npu}$ \ \operatorname{packet-memory}$ \ \operatorname{interface}$ \ \operatorname{all}$ \ \operatorname{sq-buffer-usage}$ \ \operatorname{location}$ \ \ \operatorname{all}$$ 

Thu Feb 1 17:13:35.010 UTC
Operation not supported on this location: all

 $\label{eq:rp0/Rp0/Cpu0:ios} \mbox{$\tt RP0/RP0/CPU0:ios\#show controllers npu packet-memory interface all sq-buffer-usage latest location all}$ 

Thu Feb 1 17:14:50.261 UTC

Operation not supported on this location: all

# show controllers npu priority-flow-control

To display the current status and configured thresholds in a hardware module configuration, use **show controllers npu priority-flow-control** command in XR EXEC mode.

show controllers npu priority-flow-control < loc>

#### **Command Default**

No default behavior or values

#### **Command Modes**

XR EXEC mode

#### **Command History**

| Release           | Modification                                                                  |
|-------------------|-------------------------------------------------------------------------------|
| Release 7.5.4     | The output added values for ECN maximum threshold value and mark probability. |
| Release<br>7.0.11 | This command was introduced.                                                  |

# **Usage Guidelines**

None

# Example

This example shows sample output of show controllers npu priority-flow-control loc 0/0/CPUO command:

RP/0/RP1/CPU0:router#show controllers npu priority-flow-control loc 0/0/CPU0 Mon Oct 12 14:35:17.531 UTC

| Locat | ion: 0/0/CPU0    |                  |              |
|-------|------------------|------------------|--------------|
| PFC:  | Enabled          |                  |              |
| TC    | Pause-threshold  | Resume-Threshold | Headroom     |
|       |                  |                  |              |
| 3     | 403200 bytes     | 40320 bytes      | 441600 bytes |
| 4     | 403200 bytes     | 40320 bytes      | 441600 bytes |
| RP/0/ | RP1/CPU0:router# |                  |              |

This example shows the sample output with custom values for all parameters including **max-threshold** and **probability-percentage**.

Router#show controllers npu priority-flow-control location all

| Locat: | ion:            | 0/6/CPU0        |              |               |          |
|--------|-----------------|-----------------|--------------|---------------|----------|
| PFC:   |                 | Enabled         |              |               |          |
| PFC Mo | ode:            | buffer-internal |              |               |          |
| TC     | Pause-threshold | Headroom        | ECN          | ECN-MAX       | Prob-per |
|        |                 |                 |              |               |          |
| 3      | 1574400 bytes   | 1651200 bytes   | 629760 bytes | 1416960 bytes | 50       |
| 4      | 1574400 bytes   | 1651200 bytes   | 629760 bytes | 1416960 bytes | 50       |

# show hw-module bandwidth-congestion-protect

To view the current status of global pause frames (X-off) in case of High Bandwidth Memory (HBM) congestion, use the **show hw-module bandwidth-congestion-protect** command in XR EXEC mode.

show hw-module bandwidth-congestion-protect location  $\mathit{lc}$ 

| Syntax Description | location | <i>lc</i> —Line card |
|--------------------|----------|----------------------|
|                    |          | location             |

Command Default No default behavior or values

Command Modes XR EXEC mode

 Release
 Modification

 Release
 This command was introduced.

 7.5.4

Usage Guidelines

- Use this command to view the status of the global pause frame (X-off) configuration after you configure the hw-module profile npu memory buffer-extended bandwidth-congestion-protect enable command.
- The table lists the various possibilities for the command output based on your activity.

| If you                                                                                                    | Configured field displays | Applied field displays | Action field displays |
|----------------------------------------------------------------------------------------------------|---------------------------|------------------------|-----------------------|
| Configure the hw-module profile npu memory buffer-extended command                                                                   | Yes                       | No                     | Reload                |
| Use the no form of the hw-module profile npu memory buffer-extended command after configuring it, but before reloading the line card |                           | No                     | N/A                   |

| If you                                                                                                    | Configured field displays                  | A                                                    | pplied field                          | displays                                                                                                    | Action field displays |
|----------------------------------------------------------------------------------------------------|--------------------------------------------|------------------------------------------------------|---------------------------------------|----------------------------------------------------------------------------------------------------|-----------------------|
| Configure the                                                                                                    | Yes                                        | Y                                                    | es, Active                            |                                                                                                    | N/A                   |
| hw-module profile npu<br>memory<br>buffer-extended<br>command for a<br>supported variant and<br>reload the line card |                                            | N                                                    | i i i i i i i i i i i i i i i i i i i | Yes indicates that the configuration is programmed to the hardware, Active indicates that the global X-off functionality is active on the hardware. |                       |
| Use the <b>no</b> form of the <b>hw-module profile npu</b>                                                           | No                                         | N                                                    |                                       |                                                                                                    | Reload                |
| memory buffer-extended command when it is active, and commit the no form but don't reload the line card              | outpi<br>displ<br>the u<br>actio<br>not tl | e, the<br>ut<br>lays<br>aser<br>on and<br>he<br>ware | \$<br>6<br>1<br>3<br>1                | At this stage, the output displays the user action and not the hardware status.                                                                     |                       |
| Reload the line card after                                                                                           | No                                         | N                                                    | lo                                    |                                                                                                    | N/A                   |
| committing the <b>no</b> form of the <b>hw-module profile npu memory buffer-extended</b> command                     | outpo<br>displ<br>the                      | e, the<br>ut<br>lays<br>ware                         | \$<br>•<br>1<br>]                     | At this stage, the output displays the hardware status.                                                                                             |                       |

# Task ID

| Task<br>ID | Operation |
|------------|-----------|
| qos        | read,     |
|            | write     |

# **Example**

This example shows how to view the current status of global pause frames (X-off) in case of High Bandwidth Memory (HBM) congestion using the **show hw-module bandwidth-congestion-protect location 0/1/CPU0** command:

 ${\tt RP/0/RP1/CPU0:router\#show~hw-module~bandwidth-congestion-protect~location~0/1/CPU0}$ 

| Location | Configured | Applied | Action |  |
|----------|------------|---------|--------|--|
|          |            |         |        |  |
| 0/1/CPU0 | Yes        | No      | Reload |  |

# show hw-module low latency mode

To display whether the low latency mode is enabled, use the **show hw-module low latency mode** command in XR EXEC mode. You require this verification after configuring the low latency mode using the **hw-module profile qos low-latency-mode** command.

#### show hw-module low latency mode

| C'n | mn | ıar | hr | n | efs | <br>lt |
|-----|----|-----|----|---|-----|--------|
|     |    |     |    |   |     |        |

No default behavior or values

#### **Command Modes**

XR EXEC mode

# **Command History**

| Release           | Modification                 |
|-------------------|------------------------------|
| Release<br>24.2.1 | This command was introduced. |
| 24.2.1            | miroduced.                   |

# **Usage Guidelines**

None

# **Example**

This example shows a sample output of the **show hw-module low latency mode** command:

#### ${\tt Router\# show\ hw-module\ low\ latency\ mode}$

| Location | Configured | Applied | Action |
|----------|------------|---------|--------|
|          |            |         |        |
| 0/0/CPU0 | Yes        | Yes     | N/A    |
| 0/2/CPU0 | Yes        | Yes     | N/A    |

show hw-module low latency mode

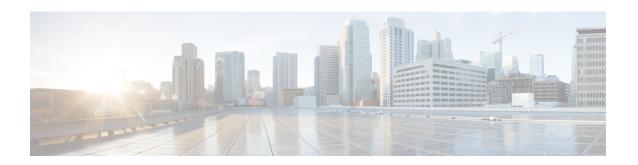

# **Congestion Management Commands**

- clear qos counters interface, on page 46
- conform-action, on page 47
- decapsulate gue, on page 49
- exceed-action, on page 50
- nve, on page 52
- police rate, on page 53
- policy-map, on page 55
- priority (QoS), on page 57
- show policy-map interface, on page 58
- show policy-map targets, on page 63
- show qos interface, on page 65
- violate-action, on page 71
- random-detect ecn, on page 73

# clear qos counters interface

To clear QoS counters for a specified interface, use the **clear qos counters interface** command in EXEC mode.

clear qos counters interface {type | all} [{input | output}]

# **Syntax Description**

| type   | Interface type. For more information, use the question mark (?) online help function. |
|--------|---------------------------------------------------------------------------------------|
| all    | Specifies all interfaces.                                                             |
| input  | (Optional) Clears input QoS counters that are attached to the specified interface.    |
| output | (Optional) Clears output QoS counters that are attached to the specified interface.   |

#### **Command Default**

No default behavior or values

#### **Command Modes**

**EXEC** 

#### **Command History**

| Release        | Modification                 |
|----------------|------------------------------|
| Release 7.0.12 | This command was introduced. |

### **Usage Guidelines**

The **clear qos counters interface** command clears all input and output QoS counters that are attached to a specified interface, unless the **input** or **output** keyword is specified. If the **input** or **output** keyword is specified, only counters attached to the interface in a specified direction are cleared.

The MIB counters are not reset with this command.

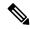

Note

The **clear qos counters interface** command when executed on satellite may lead to unexpected behavior for QoS offload.

# Task ID

| Task<br>ID | Operations     |
|------------|----------------|
| qos        | read,<br>write |

# **Examples**

This example shows how to clear QoS counters attached to GigabitEthernet interface 0/0/0/0:

RP/0/RP0/CPU0:router# clear qos counters interface GigabitEthernet 0/0/0/0

# conform-action

To configure the action to take on packets that conform to the rate limit, use the **conform-action** command in policy map police configuration mode. To remove a conform action from the policy-map, use the **no** form of this command.

conform-action [{drop | transmit}]
no conform-action [{drop | transmit}]

# **Syntax Description**

| drop     | (Optional) Drops the packet.      |
|----------|-----------------------------------|
| transmit | (Optional) Transmits the packets. |

# **Command Default**

By default, if no action is configured on a packet that conforms to the rate limit, the packet is transmitted.

#### **Command Modes**

Policy map police configuration

#### **Command History**

| Release        | Modification                 |  |
|----------------|------------------------------|--|
| Release 7.0.12 | This command was introduced. |  |

# **Usage Guidelines**

For more information regarding the traffic policing feature, see the police rate, on page 53 command.

#### Task ID

| Task<br>ID | Operations     |
|------------|----------------|
| qos        | read,<br>write |

#### **Examples**

In this example for MPLS, traffic policing is configured to set the MPLS experimental bit for packets that conform to the rate limit:

```
RP/0/RP0/CPU0:router(config) # class-map class
RP/0/RP0/CPU0:router(config-cmap) # match mpls experimental topmost 0
RP/0/RP0/CPU0:router(config-cmap) # exit

RP/0/RP0/CPU0:router(config) # policy-map child
RP/0/RP0/CPU0:router(config-pmap) # class prec1
RP/0/RP0/CPU0:router(config-pmap-c) # police rate 100000000 peak-rate 3125000
RP/0/RP0/CPU0:router(config-pmap-c-police) # conform-action set mpls experimental imposition
1
RP/0/RP0/CPU0:router(config-pmap-c-police) # exit
RP/0/RP0/CPU0:router(config-pmap-c) # exit
RP/0/RP0/CPU0:router(config-pmap) # exit

RP/0/RP0/CPU0:router(config-pmap) # interface HundredGigE 0/0/0/0
RP/0/RP0/CPU0:router(config-if) service-policy input policy1
```

In this example, the police rate (Committed Information Rate) is set to 5. Conforming traffic is marked with a discard-class value of 0; traffic that exceeds the police rate is marked with a discard-class value of 1.

```
RP/0/RP0/CPU0:router(config) # policy-map lad-mark-dei
RP/0/RP0/CPU0:router(config-pmap) # class c1
RP/0/RP0/CPU0:router(config-pmap-c) # police rate 5
RP/0/RP0/CPU0:router(config-pmap-c-police) # conform-action set discard-class 0
RP/0/RP0/CPU0:router(config-pmap-c-police) # exceed-action set discard-class 1
RP/0/RP0/CPU0:router(config-pmap-c-police) # end-policy-map
```

# decapsulate gue

To enable decapsulation of the Generic UDP Encapsulation (GUE) packets, use the **decapsulate gue** command in policy map class configuration mode. To remove a previously configured GUE decapsulation for a class, use the **no** form of this command.

decapsulate gue versionno decapsulate gue version

# **Syntax Description**

*version* Specifies the variant number that can indicate the version of the GUE protocol. Supports variant 1 only.

#### **Command Default**

No default action.

#### **Command Modes**

Policy map class configuration

# **Command History**

| Release       | Modification                 |
|---------------|------------------------------|
| Release 7.3.1 | This command was introduced. |

# **Usage Guidelines**

Supports Generic UDP Decapsulation for variant 1 only. This command is supported only in Cisco NCS 5500 Series Routers.

#### Task ID

| Task<br>ID | Operations     |
|------------|----------------|
| qos        | read,<br>write |

### **Examples**

This example shows how to configure decapsulation of the GUE packets:

Router# configure

Router(config)# policy-map type pbr gue-decap
Router(config-pmap)# class type traffic gue-class
Router(config-pmap-c)# decapsulate gue

# exceed-action

To configure the action to take on packets that exceed the rate limit, use the **exceed-action** command in policy map police configuration mode. To remove an exceed action from the policy-map, use the **no** form of this command.

exceed-action [{drop | set options | transmit}]
no exceed-action [{drop | set options | transmit}]

#### **Syntax Description**

#### **drop** (Optional) Drops the packet.

**set** options

Configures the specified packet properties. Replace *options* with one of the following keywords or keyword arguments:

- cos value —Sets the class of service value. Range is 0 to 7.
- **dei** —Sets the drop eligible indicator (DEI). Can be 0 or 1.
- **discard-class** *value* —Sets the discard class value. Range is 0 to 7.
- **dscp** *value* —Sets the differentiated services code point (DSCP) value and sends the packet. See match dscp, on page 85 for a list of valid values.
- dscp [tunnel] value —Sets the differentiated services code point (DSCP) value and sends
  the packet. See match dscp, on page 85 for a list of valid values. With the tunnel
  keyword, the DSCP is set in the outer header.
- mpls experimental {topmost | imposition} value —Sets the experimental (EXP) value of the Multiprotocol Label Switching (MPLS) packet topmost label or imposed label. Range is 0 to 7.
- **precedence** *precedence* —Sets the IP precedence and sends the packet. See match precedence, on page 90 for a list of valid values.
- **precedence** [**tunnel**] *precedence* —Sets the IP precedence and sends the packet. See match precedence, on page 90 for a list of valid values. With the **tunnel** keyword, the precedence is set in the outer header.
- qos-group value —Sets the QoS group value. Range is 0 to 63.

transmit

(Optional) Transmits the packets.

#### **Command Default**

By default, if no action is configured on a packet that exceeds the rate limit, the packet is dropped.

#### **Command Modes**

Policy map police configuration

#### **Command History**

| Release        | Modification                 |
|----------------|------------------------------|
| Release 7.0.12 | This command was introduced. |

#### **Usage Guidelines**

For more information regarding the traffic policing feature, see the police rate, on page 53 command.

The **set cos** action in policy maps is supported on 802.1ad packets for:

- Egress
- Layer 3 subinterfaces

#### Task ID

| Task<br>ID | Operations     |
|------------|----------------|
| qos        | read,<br>write |

#### **Examples**

In this example for MPLS, traffic policing is configured to drop traffic that exceeds the rate limit:

```
RP/0/RP0/CPU0:router(config) # class-map class1
RP/0/RP0/CPU0:router(config-cmap) # match mpls experimental topmost 0
RP/0/RP0/CPU0:router(config-cmap) # exit

RP/0/RP0/CPU0:router(config) # policy-map policy1
RP/0/RP0/CPU0:router(config-pmap) # class class1
RP/0/RP0/CPU0:router(config-pmap-c) # police rate 250 kbps burst 50
RP/0/RP0/CPU0:router(config-pmap-c-police) # exceed-action drop
RP/0/RP0/CPU0:router(config-pmap-c-police) # exit
RP/0/RP0/CPU0:router(config-pmap-c) # exit
RP/0/RP0/CPU0:router(config-pmap) # exit
RP/0/RP0/CPU0:router(config-pmap) # exit
RP/0/RP0/CPU0:router(config-pmap) # exit
```

In this example, the police rate is set to 5 Mbps. Conforming traffic is marked with a DEI value of 0; traffic that exceeds the police rate is marked with a DEI value of 1.

```
RP/0/RP0/CPU0:router(config) # policy-map lad-mark-dei
RP/0/RP0/CPU0:router(config-pmap) # class c1
RP/0/RP0/CPU0:router(config-pmap-c) # police rate 5 mbps
RP/0/RP0/CPU0:router(config-pmap-c-police) # conform-action set dei 0
RP/0/RP0/CPU0:router(config-pmap-c-police) # exceed-action set dei 1
RP/0/RP0/CPU0:router(config-pmap-c-police) # end-policy-map
```

# nve

To configure network virtualization encapsulation and enter nve configuration mode, use the **nve** command in XR Config mode.

#### nve

This command has no keywords or arguments.

#### **Command Default**

None

#### **Command Modes**

XR Config

# **Command History**

| Release        | Modification                 |
|----------------|------------------------------|
| Release 7.10.1 | This command was introduced. |

# **Usage Guidelines**

No specific guidelines impact the use of this command.

# Task ID

| Task<br>ID | Operations     |
|------------|----------------|
| interface  | read,<br>write |

In this example, VXLAN ingress traffic policing is configured at a rate of 4000000 kbps.

RP/0/RP0/CPU0:router(config) # nve
RP/0/RP0/CPU0:router(config-nve) # overlay-encap vxlan
RP/0/RP0/CPU0:router(config-vxlan) # vrf vrf1
RP/0/RP0/CPU0:router(config-nve-vxlan-vrf) # policer-rate 4000000 kbps
RP/0/RP0/CPU0:router(config-nve-vxlan-vrf) # commit

# police rate

To configure traffic policing and enter policy map police configuration mode, use the **police rate** command in policy map class configuration mode. To remove traffic policing from the configuration, use the **no** form of this command.

**police rate** {value [units] | **percent** percentage | rate [units] | } [**peak-rate** {value [units] | **percent** percentage}]

**no police rate** {value [units] | **percent** percentage | rate [units] | | }[**peak-rate** {value [units] | **percent** percentage}]

# **Syntax Description**

| value              | Committed information rate (CIR). Range is from 1 to 4294967295.                                                                                   |
|--------------------|----------------------------------------------------------------------------------------------------|
| units              | (Optional) Unit of measurement for the CIR. Values can be:                                                                                         |
|                    | • <b>bps</b> —bits per second (default)                                                                                                    |
|                    | • gbps —gigabits per second                                                                                                    |
|                    | • kbps —kilobits per second                                                                                                    |
|                    | • mbps —megabits per second                                                                                                    |
| percent percentage | Specifies the police rate as a percentage of the CIR. Range is from 1 to 100. See the Usage Guidelines for information on how to use this keyword. |
| peak-rate value    | (Optional) Specifies the Peak Information Rate (PIR) in the specified <i>units</i> .                                                               |

#### **Command Default**

No restrictions on the flow of data are applied to any interface.

#### **Command Modes**

Policy map class configuration

#### **Command History**

| Release        | Modification                 |
|----------------|------------------------------|
| Release 7.0.12 | This command was introduced. |

#### **Usage Guidelines**

Policer conditional set discard-class is supported.

Policing can be applied only in the ingress direction.

For **police rate** commands, interpret the **percent** keyword in this way:

• For a one-level policy, the **percent** keyword specifies the CIR as a percentage of the link rate. For example, the command **police rate percent 35** configures the CIR as 35% of the link rate.

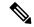

Note

Configured values take into account the Layer 2 encapsulation applied to traffic. This applies to ingress policing. For Ethernet transmission, the encapsulation is considered to be 14 bytes, whereas for IEEE 802.1Q, the encapsulation is 18 bytes.

#### Task ID

| Task<br>ID | Operations     |
|------------|----------------|
| qos        | read,<br>write |

In this example for MPLS, traffic policing is configured with the average rate at 250 kbps for all packets leaving HundredGigE interface 0/1/0/0:

```
RP/0/RP0/CPU0:router(config) # class-map class1
RP/0/RP0/CPU0:router(config-cmap) # match mpls experimental topmost 0
RP/0/RP0/CPU0:router(config-cmap) # exit

RP/0/RP0/CPU0:router(config) # policy-map policy1
RP/0/RP0/CPU0:router(config-pmap) # class class1
RP/0/RP0/CPU0:router(config-pmap-c) # police rate 250 kbps
RP/0/RP0/CPU0:router(config-pmap-c) # exit
RP/0/RP0/CPU0:router(config-pmap) # exit

RP/0/RP0/CPU0:router(config) # HundredGigE interface 0/1/0/0
RP/0/RP0/CPU0:router(config-if) service-policy input policy1
```

# policy-map

To create or modify a policy map that can be attached to one or more interfaces to specify a service policy, use the **policy-map** command in XR Config mode. To delete a policy map, use the **no** form of this command.

policy-map [type qos] policy-name
no policy-map [type qos] policy-name

policy-map [ type pbr ] policy-name
no policy-map [ type pbr ] policy-name

#### **Syntax Description**

| type        | (Optional) Specifies type of the service policy.              |
|-------------|---------------------------------------------------------------|
| qos         | (Optional) Specifies a quality-of-service (QoS) policy map.   |
| pbr         | (Optional) Specifies a policy-based routing (PBR) policy map. |
| policy-name | Name of the policy map.                                       |

# **Command Default**

A policy map does not exist until one is configured. Because a policy map is applied to an interface, no restrictions on the flow of data are applied to any interface until a policy map is created.

Type is QoS when not specified.

#### **Command Modes**

XR Config mode

#### **Command History**

| Release        | Modification                 |
|----------------|------------------------------|
| Release 7.0.12 | This command was introduced. |

# **Usage Guidelines**

Use the **policy-map** command to specify the name of the policy map to be created, added to, or modified before you can configure policies for classes whose match criteria are defined in a class map. Entering the **policy-map** command enables policy map configuration mode in which you can configure or modify the class policies for that policy map.

You can configure class policies in a policy map only if the classes have match criteria defined for them. Use the **class-map** and **match** commands to configure the match criteria for a class.

A single policy map can be attached to multiple interfaces concurrently.

The number of classes per policy-map supported in the egress direction is 8 and ingress direction is 32.

For egress classification, in order to see statistics on all 8 CoSQs, you are recommended to configure all 8 classes including class-default.

#### Task ID

| Task<br>ID | Operations     |
|------------|----------------|
| qos        | read,<br>write |

# **Examples**

These examples show how to create a policy map called policy1 and configures two class policies included in that policy map. The policy map is defined to contain policy specification for class1 and the default class (called class-default) to which packets that do not satisfy configured match criteria are directed. Class1 specifies policy for traffic that matches access control list 136.

```
RP/0/RP0/CPU0:router(config) # class-map class1
RP/0/RP0/CPU0:router(config-cmap) # match access-group ipv4 136
RP/0/RP0/CPU0:router(config) # policy-map policy1
RP/0/RP0/CPU0:router(config-pmap) # class class1
RP/0/RP0/CPU0:router(config-pmap-c) # set precedence 3
RP/0/RP0/CPU0:router(config-pmap-c) # exit
```

# priority (QoS)

To assign priority to a traffic class based on the amount of available bandwidth within a traffic policy, use the **priority** command in policy map class configuration mode. To remove a previously specified priority for a class, use the **no** form of this command.

priority level priority-level
no priority

#### **Syntax Description**

**level** priority-level

Sets multiple levels of priority to a traffic class. Level 1 through 7. Default level is 1. Level 1 traffic has higher priority.

#### **Command Default**

No default action.

#### **Command Modes**

Policy map class configuration

#### **Command History**

| Release        | Modification                 |
|----------------|------------------------------|
| Release 7.0.12 | This command was introduced. |

# **Usage Guidelines**

The **priority** command configures low-latency queueing (LLQ), providing strict priority queueing (PQ). Strict PQ allows delay-sensitive data such as voice to be dequeued and sent before packets in other queues are dequeued. The **priority** command is supported only in the egress direction. To limit the priority traffic use the **shape average** command.

Classification policy determines traffic class and traffic class maps to priority.

The **bandwidth** and **priority** commands cannot be used in the same class, within the same policy map. These commands can be used together in the same policy map.

#### Task ID

| Task<br>ID | Operations     |
|------------|----------------|
| qos        | read,<br>write |

#### **Examples**

This example shows how to configure priority queuing for the policy map named policy1:

```
RP/0/RP0/CPU0:router(config) # policy-map policy1
RP/0/RP0/CPU0:router(config-pmap) # class class1
RP/0/RP0/CPU0:router(config-pmap-c) # priority level 1
```

# show policy-map interface

To display policy information and statistics for all classes configured for all service policies on the specified interface, use the **show policy-map interface** command in XR EXEC mode.

**show policy-map**[interface {interface type | all} interface-path-id][{input | output }]

# **Syntax Description**

| interface type    | Interface type. For more information, use the question mark (?) online help function.                           |
|-------------------|----------------------------------------------------------------------------------------------------|
| all               | Specifies all interfaces.                                                                                       |
| interface-path-id | Physical interface or virtual interface.                                                                        |
|                   | Note Use the <b>show interfaces</b> command to see a list of all interfaces currently configured on the router. |
|                   | For more information about the syntax for the router, use the question mark (?) online help function.           |
| input             | (Optional) Displays per class statistics on inbound traffic for the specified policy map and interface.         |
| output            | (Optional) Displays per class statistics on outbound traffic for the specified policy map and interface.        |

#### **Command Default**

None

# **Command Modes**

XR EXEC mode

# **Command History**

| Release        | Modification                 |
|----------------|------------------------------|
| Release 7.0.12 | This command was introduced. |

#### **Usage Guidelines**

The **show policy-map interface** command displays the statistics for classes in the service policy attached to an interface.

The **show policy-map interface** command does not display the statistics and counters for the egress marking policy.

#### Task ID

| Task<br>ID | Operations |
|------------|------------|
| qos        | read       |

### **Examples**

This sample output shows how to display policy statistics information for all classes on the interface hundredGigE 0/6/0/18 that are in the input direction:

# RP/0/RP0/CPU0:router# show policy-map interface hundredGigE 0/6/0/18 input

Mon Nov 30 17:10:29.065 UTC

HundredGigE0/6/0/18 input: 32-classmaps

| Class exp-classifier-af1                             |    |                                         |       |   |         |
|------------------------------------------------------|----|-----------------------------------------|-------|---|---------|
| Classification statisti                              | CS | =                                       | (rate | - | -       |
| Matched :                                            |    | 53186/54090162                          |       |   | 3769    |
| Transmitted :                                        |    | 53186/54090162                          |       |   | 3769    |
| Total Dropped :                                      |    | 0/0                                     |       |   | 0       |
| Class exp-classifier-af2                             |    |                                         |       |   |         |
| Classification statisti                              | CS | =                                       | (rate | - | kbps)   |
| Matched :                                            |    | 54279/55201743                          |       |   | 7483    |
| Transmitted :                                        |    | 54279/55201743                          |       |   | 7483    |
| Total Dropped :                                      |    | 0/0                                     |       |   | 0       |
| Class exp-classifier-af3                             |    |                                         |       |   |         |
| Classification statisti                              | CS | (packets/bytes)                         | (rate | - | kbps)   |
| Matched :                                            |    | 56710/57674070                          |       |   | 7898    |
| Transmitted :                                        |    | 56710/57674070                          |       |   | 7898    |
| Total Dropped :                                      |    | 0/0                                     |       |   | 0       |
| Class exp-classifier-af4                             |    |                                         |       |   |         |
| Classification statisti                              | cs | (packets/bytes)                         | (rate | - | kbps)   |
| Matched :                                            |    | 110405/112281885                        |       |   | 11584   |
| Transmitted :                                        |    | 110405/112281885                        |       |   | 11584   |
| Total Dropped :                                      |    | 0/0                                     |       |   | 0       |
| Class exp-classifier-bel                             |    |                                         |       |   |         |
| Classification statisti                              | cs | (packets/bytes)                         | (rate | _ | kbps)   |
| Matched :                                            |    | 52753/53649801                          |       |   | 3756    |
| Transmitted :                                        |    | 52753/53649801                          |       |   | 3756    |
| Total Dropped :                                      |    | 0/0                                     |       |   | 0       |
| Class inet4-classifier-af                            | 1  |                                         |       |   |         |
| Classification statisti                              | cs | (packets/bytes)                         | (rate | _ | kbps)   |
| Matched :                                            |    | 38796901/14695393569                    |       |   | 1580677 |
| Transmitted :                                        |    | 38796901/14695393569                    |       |   | 1580677 |
| Total Dropped :                                      |    | 0/0                                     |       |   | 0       |
| Class inet4-classifier-af                            |    |                                         |       |   |         |
| Classification statisti                              |    | (packets/bytes)                         | (rate | _ | kbps)   |
| Matched :                                            |    | 38850080/14715510334                    |       |   | 1589124 |
| Transmitted :                                        |    | 38850080/14715510334                    |       |   | 1589124 |
| Total Dropped :                                      |    | 0/0                                     |       |   | 0       |
| Class inet4-classifier-af                            |    | -, -                                    |       |   |         |
| Classification statisti                              |    | (packets/bytes)                         | (rate | _ | kbps)   |
| Matched :                                            |    | 38757080/14679867944                    |       |   | 1580632 |
| Transmitted :                                        |    | 38757080/14679867944                    |       |   | 1580632 |
| Total Dropped :                                      |    | 0/0                                     |       |   | 0       |
| Class inet4-classifier-af                            |    | 0, 0                                    |       |   | · ·     |
| Classification statisti                              |    | (packets/bytes)                         | (rate | _ | kbps)   |
| Matched :                                            |    | 77228177/29251757855                    |       |   | 3137985 |
| Transmitted :                                        |    | 77228177/29251757855                    |       |   | 3137985 |
| Total Dropped :                                      |    | 0/0                                     |       |   | 0       |
| Class inet4-classifier-be                            |    | 0, 0                                    |       |   | Ü       |
| Classification statisti                              |    | (packets/bytes)                         | (rate | _ | khne)   |
| Matched :                                            | 65 | 38921394/14742645566                    |       |   | 1588557 |
| Transmitted :                                        |    | 38921394/14742645566                    |       |   | 1588557 |
| Total Dropped :                                      |    | 0/0                                     |       |   | 0       |
| Class inet4-classifier-nc                            |    | 0,0                                     |       |   | U       |
| Classification statisti                              |    | (nackete/hytee)                         | (rato | _ | khne)   |
| Matched :                                            |    | (packets/bytes)<br>77088116/29199136824 |       |   | 3144053 |
| Transmitted :                                        |    | 77088116/29199136824                    |       |   | 3144053 |
|                                                      |    |                                         |       |   | 0       |
|                                                      |    | 0/0                                     |       |   | U       |
| Class inet6-classifier-af<br>Classification statisti |    | (nackets/butes)                         | (xa+c | _ | lahna \ |
| CIASSIIICALION SLACISTI                              | Co | (packets/bytes)                         | (rate | _ | voba)   |

| Matched                               | _                  | 21953707/22326920019                         |       |   | 1237979 |
|---------------------------------------|--------------------|----------------------------------------------|-------|---|---------|
| Transmitted                           | :                  | 21953707/22326920019                         |       |   | 1237979 |
| Total Dropped                         | :                  | 0/0                                          |       |   | 0       |
| Class inet6-classifier-               |                    | 0,0                                          |       |   | O .     |
| Classification statis                 |                    | (packets/bytes)                              | (rate | _ | kbps)   |
| Matched                               | :                  | 21701336/22070258712                         |       |   | 1208262 |
| Transmitted                           | :                  | 21701336/22070258712                         |       |   | 1208262 |
| Total Dropped                         | :                  | 0/0                                          |       |   | 0       |
| Class inet6-classifier-               | af3                |                                              |       |   |         |
| Classification statis                 | tics               | (packets/bytes)                              | (rate | - | kbps)   |
| Matched                               | :                  | 21715705/22084871985                         |       |   | 1210060 |
| Transmitted                           | :                  | 21715705/22084871985                         |       |   | 1210060 |
| Total Dropped                         | :                  | 0/0                                          |       |   | 0       |
| Class inet6-classifier-               | af4                |                                              |       |   |         |
| Classification statis                 | tics               | (packets/bytes)                              |       | - | ÷ '     |
| Matched                               | :                  | 43418446/44156559582                         |       |   | 2413245 |
| Transmitted                           | :                  | 43418446/44156559582                         |       |   | 2413245 |
| Total Dropped                         | :                  | 0/0                                          |       |   | 0       |
| Class inet6-classifier-               |                    |                                              |       |   |         |
| Classification statis                 | tics               | (packets/bytes)                              |       | - | _       |
| Matched                               | :                  | 21958845/22332119845                         |       |   | 1236894 |
| Transmitted                           | :                  | 21958845/22332119845                         |       |   | 1236894 |
| Total Dropped                         | :                  | 0/0                                          |       |   | 0       |
| Class inet6-classifier-               |                    | (1/1)                                        |       |   | 1.1 \   |
|                                       | tics               | (packets/bytes)                              |       | _ | 2415137 |
| Matched<br>Transmitted                | :                  | 43428930/44167221810<br>43428930/44167221810 |       |   | 2415137 |
| Total Dropped                         | :                  | 0/0                                          |       |   | 0       |
| Class inet-classifier-i               | •                  | 0/0                                          |       |   | U       |
| Classification statis                 |                    | (packets/bytes)                              | (rate | _ | kbps)   |
| Matched Statis                        | •                  | 0/0                                          | (race |   | 0       |
| Transmitted                           | :                  | 0/0                                          |       |   | 0       |
| Total Dropped                         | :                  | 0/0                                          |       |   | 0       |
| Class inet-classifier-i               | •                  | 3, 3                                         |       |   | Ü       |
| Classification statis                 |                    | (packets/bytes)                              | (rate | _ | kbps)   |
| Matched                               | :                  | 0/0                                          | ,     |   | 0       |
| Transmitted                           | :                  | 0/0                                          |       |   | 0       |
| Total Dropped                         | :                  | 0/0                                          |       |   | 0       |
| Class inet-classifier-i               | ov6-af3            |                                              |       |   |         |
| Classification statis                 | tics               | (packets/bytes)                              | (rate | - | kbps)   |
| Matched                               | :                  | 0/0                                          |       |   | 0       |
| Transmitted                           | :                  | 0/0                                          |       |   | 0       |
| Total Dropped                         | :                  | 0/0                                          |       |   | 0       |
| Class inet-classifier-i               |                    |                                              |       |   |         |
| Classification statis                 | tics               | (packets/bytes)                              | (rate | - | kbps)   |
| Matched                               | :                  | 0/0                                          |       |   | 0       |
| Transmitted                           | :                  | 0/0                                          |       |   | 0       |
| Total Dropped                         | :                  | 0/0                                          |       |   | 0       |
| Class inet-classifier-i               |                    |                                              |       |   |         |
| Classification statis                 | tics               | (packets/bytes)                              | (rate | - | kbps)   |
| Matched                               | :                  | 0/0                                          |       |   | 0       |
| Transmitted                           | :                  | 0/0                                          |       |   | 0       |
| Total Dropped                         | :                  | 0/0                                          |       |   | 0       |
| Class inet-classifier-i               |                    | (1/1)                                        |       |   | 1.1 \   |
| Classification statis<br>Matched      | LICS               | (packets/bytes)                              | rate  | - | kbps)   |
| Matched<br>Transmitted                |                    | 0/0<br>0/0                                   |       |   | 0       |
|                                       | :                  | 0/0                                          |       |   | 0       |
| Total Dropped Class inet-management-c | :<br>lassifier-af4 | 0 / 0                                        |       |   | U       |
| Classification statis                 |                    | (packets/bytes)                              | (rate | _ | kbps)   |
| Matched Matched                       | •                  | (packets/bytes)<br>0/0                       | (race | _ | 0       |
| Transmitted                           | :                  | 0/0                                          |       |   | 0       |
| Total Dropped                         | :                  | 0/0                                          |       |   | 0       |
| Class exp-classifier-nc               |                    | J, J                                         |       |   | Ŭ       |
|                                       |                    |                                              |       |   |         |

```
Classification statistics (packets/bytes) (rate - kbps)

Matched : 57115/58085955 7953

Transmitted : 57115/58085955 7953

Total Dropped : 0/0 0

Policing statistics (packets/bytes) (rate - kbps)

Policed(conform) : 57115/58085955 7953

Policed(exceed) : 0/0 0

Policed(violate) : 0/0 0

Policed and dropped : 0/0

Class class-default

Classification statistics (packets/bytes) (rate - kbps)

Matched : 0/0 0

Transmitted : 0/0 0

Total Dropped : 0/0 0
```

This sample output shows how to display policy statistics information for all classes on the interface hundredGigE 0/6/0/0 that are in the output direction:

```
RP/0/RP0/CPU0:router# show policy-map interface hundredGigE 0/6/0/0 output
Wed Dec 9 16:18:10.179 UTC
HundredGigE0/6/0/0 output: test-pol-out
Class tc2
 Classification statistics (packets/bytes) (rate - kbps)
Matched : 3080542734/394309469952 4808049
Transmitted : 3080542734/394309469952 4808049
Total Dropped : 0/0 0
  Queueing statistics
                                             : 1026
    Oueue ID
    Queue ID
Taildropped(packets/bytes)
                                               : 0/0
Class tc1
  Classification statistics (packets/bytes) (rate - kbps)
Matched : 1562482674/199997782272 2883014
Transmitted : 1434402692/18360354576 2646687
  1434402692/183603544576

128079982/16394237696

Queueing statistics

Queue ID

Taila
                                                                             236327
    Taildropped(packets/bytes)
                                             : 128079982/16394237696
Class class-default
  Classification statistics (packets/bytes)
                                                                 (rate - kbps)
    Matched : Transmitted :
                                          0/0
                                                                            0
                                                 0/0
                                                                              0
    Total Dropped :
                                                                              0
  Queueing statistics
    : 1024
Taildropped(packets/bytes) : n/n
Policy Bag Stats time: 1557231345776 [Local Time: 05/07/19 12:15:45.776]
```

This table describes the significant fields shown in the display.

Table 2: show policy-map interface Field Descriptions

| Field                     | Description                                            |  |
|---------------------------|--------------------------------------------------------|--|
| Classification statistics |                                                        |  |
| Matched                   | Number of packets or bytes that matched this class.    |  |
| Transmitted               | Number of packets or bytes transmitted for this class. |  |

| Field               | Description                                                                  |
|---------------------|------------------------------------------------------------------------------|
| Total Dropped       | Number of packets or bytes dropped for this class.                           |
| Policing statistics |                                                                              |
| Policed(conform)    | Number of packets or bytes that conformed to the police rate for this class. |
| Policed(exceed)     | Number of packets or bytes that exceeded the police rate for this class.     |
| Policed(violate)    | Number of packets or bytes that violated the police rate for this class.     |
| Policed and dropped | Number of packets or bytes dropped by the policer of this class.             |
| Queuing statistics  |                                                                              |
| Queue ID            | VOQ number of the packet in this class.                                      |
| Taildropped (bytes) | Number of bytes taildropped for this queue.                                  |

# show policy-map targets

To display information about the interfaces on which policy maps are applied, use the **show policy-map** targets command in XR EXEC mode.

show policy-map targets [ $\{location \ node-id \mid pmap-name \ name \mid type \ qos \ [\{location \ node-id \mid pmap-name \ name\}]\}$ ]

# **Syntax Description**

| location node-id | (Optional) Displays information about the interfaces on which policy maps are applied for the specified location. The <i>node-id</i> argument is entered in the <i>rack/slot/module</i> notation. |
|------------------|----------------------------------------------------------------------------------------------------|
| pmap-name name   | (Optional) Displays information about the interfaces on which the specified policy map is applied.                                                                                                |
| type qos         | (Optional) Displays information about the interfaces on which QoS policy maps are applied. This is the default type.                                                                              |

# **Command Default**

The default QoS policy type is QoS.

# **Command Modes**

XR EXEC mode

# **Command History**

| Release        | Modification                 |
|----------------|------------------------------|
| Release 7.0.12 | This command was introduced. |

# **Usage Guidelines**

For a short period of time while a QoS policy is being modified, there might not be any policy in effect on the interfaces in which the modified policy is used. For this reason, modify QoS policies that affect the fewest number of interfaces at a time. Use the **show policy-map targets** command to identify the number of interfaces that will be affected during policy map modification.

#### Task ID

| Task<br>ID | Operations |
|------------|------------|
| qos        | read       |

#### **Examples**

In this example, the TenGigabit Ethernet interface 4/0/10/0 has one policy map attached as a main policy. Outgoing traffic on this interface will be affected if the policy is modified:

RP/0/RP0/CPU0:router# show policy-map targets

```
2) Policymap: test-priority
                               Type: qos
     Targets (applied as main policy):
       HundredGigE0/6/0/35 output
       HundredGigE0/6/0/34 output
       HundredGigE0/6/0/33 output
       HundredGigE0/6/0/32 output
       HundredGigE0/6/0/31 output
       HundredGigE0/6/0/29 output
       HundredGigE0/6/0/28 output
       HundredGigE0/6/0/27 output
       HundredGigE0/6/0/25 output
       HundredGigE0/6/0/24 output
       HundredGigE0/6/0/23 output
       HundredGigE0/6/0/22 output
       HundredGigE0/6/0/21 output
       HundredGigE0/6/0/20 output
       HundredGigE0/6/0/19 output
       HundredGigE0/6/0/1 output
       HundredGigE0/6/0/3 output
       HundredGigE0/6/0/4 output
       HundredGigE0/6/0/5 output
       HundredGigE0/6/0/6 output
       HundredGigE0/6/0/7 output
       HundredGigE0/6/0/8 output
       HundredGigE0/6/0/9 output
       HundredGigE0/6/0/10 output
       HundredGigE0/6/0/11 output
       HundredGigE0/6/0/13 output
       HundredGigE0/6/0/14 output
       HundredGigE0/6/0/15 output
       HundredGigE0/6/0/16 output
       HundredGigE0/6/0/17 output
     Total targets: 30
     Targets (applied as child policy):
     Total targets: 0
```

# show qos interface

To display QoS information for a specific interface, use the **show qos interface** command in the XR EXEC mode.

 $\textbf{show qos interface} \ \textit{interface-name} \ \{\textbf{input} \mid \textbf{output}\} [\textbf{location} \ \textit{node-id}]$ 

| Syntax Description | interface-name                                                                                                    | Interface name. For more information about the syntax for the router, use the question mark (?) online help function.                          |  |
|--------------------|----------------------------------------------------------------------------------------------------|----------------------------------------------------------------------------------------------------|--|
|                    |                                                                                                    | Note Use the <b>show interfaces</b> command to see a list of all interfaces currently configured on the router.                                |  |
|                    | input                                                                                                    | Attaches the specified policy map to the input interface.                                                                                      |  |
|                    | output                                                                                                    | Attaches the specified policy map to the output interface.                                                                                     |  |
|                    | location node-id                                                                                                    | (Optional) Displays detailed QoS information for the designated node. The <i>node-id</i> argument is entered in the rack/slot/module notation. |  |
| Command Default    | No default behavior or values                                                                                               |                                                                                                    |  |
| Command Modes      | XR EXEC mode                                                                                                    |                                                                                                    |  |
| Command History    | Release                                                                                                    | Modification                                                                                                    |  |
|                    | Release 7.0.12                                                                                                    | This command was introduced.                                                                                                    |  |
| Usage Guidelines   | The <b>show qos interface</b> command dis to an interface.                                                                  | splays configuration for all classes in the service policy that is attached                                                                    |  |
|                    | Use this command to check the actual values programmed in the hardware from the action keywords in the police rate command. |                                                                                                    |  |
| Task ID            | Task Operations<br>ID                                                                                                    |                                                                                                    |  |
|                    | qos read                                                                                                    |                                                                                                    |  |
| Examples           | This is the sample output shows the QoS                                                                                     | Sinformation on a interface hundredGigE 0/6/0/18                                                                                               |  |

 ${\tt RP/0/RP0/CPU0:} router {\tt\#} \ \textbf{show qos interface hundredGigE 0/6/0/18 input}$ 

that are in the input direction:

```
Wed Dec 2 22:34:20.241 UTC
NOTE:- Configured values are displayed within parentheses
Interface HundredGigE0/6/0/18 ifh 0x3000210 -- input policy
                           3
NPU Id:
Total number of classes:
                            28
Interface Bandwidth:
                            100000000 kbps
Accounting Type:
                            Layer1 (Include Layer 1 encapsulation and above)
______
Level1 Class
                                     = exp-classifier-af1
                                     = 7
New topmost exp
Default Policer Bucket ID
                                     = 0x102a0
                                      = 0x8b304d98
Default Policer Stats Handle
Policer not configured for this class
Level1 Class
                                      = exp-classifier-af2
New topmost exp
Default Policer Bucket ID
                                        0x102a1
Default Policer Stats Handle
                                      = 0x8b304b48
Policer not configured for this class
Level1 Class
                                         exp-classifier-af3
New topmost exp
Default Policer Bucket ID
                                      = 0x102a2
Default Policer Stats Handle
                                      = 0x8b3048f8
Policer not configured for this class
Levell Class
                                      = exp-classifier-af4
New topmost exp
                                        0x102a3
0x8b3046a8
Default Policer Bucket ID
                                      =
Default Policer Stats Handle
Policer not configured for this class
Level1 Class
                                      = exp-classifier-be1
New topmost exp
                                      =
                                        4
Default Policer Bucket ID
                                      = 0x102a4
Default Policer Stats Handle
                                      = 0x8b304458
Policer not configured for this class
                                         inet4-classifier-af1
Level1 Class
New qos group
                                         1
Default Policer Bucket ID
                                      = 0x102a5
Default Policer Stats Handle
                                      = 0x8b304208
Policer not configured for this class
                                      = inet4-classifier-af2
Level1 Class
New qos group
Default Policer Bucket ID
                                        0x102a6
Default Policer Stats Handle
                                      = 0x8b303fb8
Policer not configured for this class
Level1 Class
                                      = inet4-classifier-af3
New qos group
                                        3
Default Policer Bucket ID
                                        0x102a7
Default Policer Stats Handle
                                     = 0x8b303d68
Policer not configured for this class
```

```
Level1 Class
                                             inet4-classifier-af4
New qos group
Default Policer Bucket ID
                                             0x102a8
Default Policer Stats Handle
                                            0x8b303b18
Policer not configured for this class
Levell Class
                                             inet4-classifier-bel
New qos group
Default Policer Bucket ID
                                             0x102a9
Default Policer Stats Handle
                                             0x8b3038c8
Policer not configured for this class
Level1 Class
                                            inet4-classifier-nc1
New qos group
                                         =
Default Policer Bucket ID
                                             0x102aa
Default Policer Stats Handle
                                             0x8b303678
Policer not configured for this class
Level1 Class
                                             inet6-classifier-af1
New gos group
                                             1
Default Policer Bucket ID
                                             0x102ab
Default Policer Stats Handle
                                             0x8b303428
Policer not configured for this class
Level1 Class
                                             inet6-classifier-af2
New qos group
Default Policer Bucket ID
                                             0x102ac
Default Policer Stats Handle
                                             0x8b3031d8
Policer not configured for this class
Level1 Class
                                             inet6-classifier-af3
New qos group
Default Policer Bucket ID
                                             0x102ad
Default Policer Stats Handle
                                             0x8b302f88
Policer not configured for this class
Level1 Class
                                             inet6-classifier-af4
New gos group
                                             4
Default Policer Bucket ID
                                             0x102ae
Default Policer Stats Handle
                                             0x8b302d38
Policer not configured for this class
Level1 Class
                                             inet6-classifier-bel
New qos group
Default Policer Bucket ID
                                             0x102af
Default Policer Stats Handle
                                             0x8b302ae8
Policer not configured for this class
Level1 Class
                                             inet6-classifier-nc1
New qos group
Default Policer Bucket ID
                                            0x102b0
Default Policer Stats Handle
                                            0x8b302898
Policer not configured for this class
Level1 Class
                                           inet-classifier-ipv6-af1
```

```
New gos group
                                        = 1
Default Policer Bucket ID
                                        = 0x102b1
Default Policer Stats Handle
                                           0x8b302648
Policer not configured for this class
Level1 Class
                                           inet-classifier-ipv6-af2
New qos group
Default Policer Bucket ID
                                            0x102b2
Default Policer Stats Handle
                                           0x8b3023f8
Policer not configured for this class
Level1 Class
                                           inet-classifier-ipv6-af3
New qos group
Default Policer Bucket ID
                                            0x102b3
Default Policer Stats Handle
                                            0x8b3021a8
Policer not configured for this class
Level1 Class
                                        =
                                            inet-classifier-ipv6-af4
New qos group
                                            4
                                           0x102b4
Default Policer Bucket ID
Default Policer Stats Handle
                                           0x8b301f58
Policer not configured for this class
Levell Class
                                            inet-classifier-ipv6-af5
                                        =
New qos group
Default Policer Bucket ID
                                        = 0x102b5
Default Policer Stats Handle
                                        = 0x8b301d08
Policer not configured for this class
Level1 Class
                                           inet-classifier-ipv6-af6
New gos group
                                            6
Default Policer Bucket ID
                                        =
                                           0x102b6
Default Policer Stats Handle
                                            0x8b301ab8
Policer not configured for this class
Level1 Class
                                            inet-management-classifier-af4
New qos group
Default Policer Bucket ID
                                            0x102b7
Default Policer Stats Handle
                                            0x8b301868
Policer not configured for this class
Level1 Class
                                            exp-classifier-nc1
New gos group
New topmost exp
                                        =
                                            2
Default Policer Bucket ID
                                           0x102b8
Default Policer Stats Handle
                                           0x8b301618
Policer not configured for this class
Level1 Class
                                            inet-management-classifier-nc1
New prec
                                            6
New qos group
                                            5
Default Policer Bucket ID
                                            0x102b9
                                        = 0x8b3013c8
Default Policer Stats Handle
Policer not configured for this class
```

```
Level1 Class = inet6-management-classifier-nc1

New qos group = 0x102ba

Default Policer Bucket ID = 0x8b301178

Policer not configured for this class

Level1 Class = class-default

Default Policer Bucket ID = 0x102bb

Default Policer Stats Handle = 0x8b3074e8

Policer not configured for this class
```

This is the sample output shows the QoS information on an interface hundredGigE 0/0/0/30 that are in the output direction:

```
RP/0/RP0/CPU0:ios#
RP/0/RP0/CPU0:ios#show qos interface hundredGigE 0/0/0/30 output
NOTE: - Configured values are displayed within parentheses
Interface HundredGigE0/0/0/30 ifh 0xf000210 -- output policy
NPU Id:
Total number of classes:
                         100000000 kbps
Interface Bandwidth:
Policy Name:
                         egress_pol_dql
VOQ Base:
                          464
Accounting Type:
                           Layer1 (Include Layer 1 encapsulation and above)
VOQ Mode:
Shared Counter Mode:
______
Level1 Class (HP1)
                                   = tc7
Egressq Queue ID
                                       471 (HP1 queue)
Queue Max. BW.
                                       no max (default)
Discard Class 1 Threshold
                                   = 25165824 bytes / 2 ms (50 mbytes)
Discard Class 0 Threshold
                                   = 75497472 bytes / 5 ms (100 mbytes)
WRED not configured for this class
Level1 Class
                                      class-default
                                      464 (Default LP queue)
Egressq Queue ID
                                   = no max (default)
Oueue Max. BW.
Inverse Weight / Weight
                                   = 1 / (1)
TailDrop Threshold
                                   = 749568 bytes / 6 ms (default)
WRED not configured for this class
```

This table describes the significant fields shown in the display.

#### Table 3: show QoS interface Field Descriptions

| Field                | Description                                 |
|----------------------|---------------------------------------------|
| Level 1 class        | Level 1 class identifier in decimal format. |
| Policer Bucket ID    | Policer bucket identifier.                  |
| Policer Stats Handle | Policer statistics handle for this class.   |
| Queue ID             | VOQ number of the packet in this class.     |
| Queue Max. BW        | Maximum bandwidth of the queue.             |
| Queue Min. BW        | Minimum bandwidth of the queue.             |

| Field                   | Description                                                                                                    |  |
|-------------------------|----------------------------------------------------------------------------------------------------|--|
| Inverse Weight / Weight | Remaining bandwidth weight.                                                                                                    |  |
|                         | Note The hardware weight is expressed in inverse value.                                                                                |  |
| TailDrop Threshold      | Number of bytes taildropped for this queue and the default/user-configured queue-limit expressed in milliseconds/user-configured unit. |  |

## violate-action

To configure the action to take on packets that violate the rate limit, use the **violate-action** command in policy map police configuration mode. To remove a conform action from the policy-map, use the **no** form of this command.

violate-action {drop | set options | transmit}
no violate-action {drop | set options | transmit}

## **Syntax Description**

**drop** Drops the packet.

**set** *options* Configures the specified packet properties. Replace *options* with one of the following keywords or keyword arguments:

• discard-class value —Sets the discard class value. Range is 0 to 1.

**transmit** Transmits the packets.

## **Command Default**

No default behavior or values

## **Command Modes**

Policy map police configuration

#### **Command History**

| Release        | Modification                 |
|----------------|------------------------------|
| Release 7.0.12 | This command was introduced. |

## **Usage Guidelines**

For more information regarding the traffic policing feature refer to the police rate, on page 53 command.

The violate-action command can set the discard class values for IP packets and MPLS packets.

## Task ID

| Task<br>ID | Operations     |
|------------|----------------|
| qos        | read,<br>write |

## **Examples**

In this example for MPLS, traffic policing is configured to drop packets that violate the rate limit:

```
RP/0/RP0/CPU0:router(config)# class-map class1
RP/0/RP0/CPU0:router(config-cmap)# match mpls experimental topmost 0
RP/0/RP0/CPU0:router(config-cmap)# exit
RP/0/RP0/CPU0:router(config)# policy-map policy1
RP/0/RP0/CPU0:router(config-pmap)# class class1
RP/0/RP0/CPU0:router(config-pmap-c)# police rate 250 kbps burst 50
RP/0/RP0/CPU0:router(config-pmap-c-police)# violate-action drop
RP/0/RP0/CPU0:router(config-pmap-c-police)# exit
RP/0/RP0/CPU0:router(config-pmap-c)# exit
RP/0/RP0/CPU0:router(config-pmap)# exit
RP/0/RP0/CPU0:router(config-pmap)# exit
```

RP/0/RP0/CPU0:router(config-if) service-policy input policy1

## random-detect ecn

To enable ECN-based (Explicit Congestion Notification) random-detect, use the **random-detect ecn** command in policy-map configuration mode. To remove random-detect, use the **no** form of the command.

random-detect ecn no random-detect ecn

**Syntax Description** 

This command has no keywords or arguments.

**Command Default** 

No default behavior or value.

**Command Modes** 

Policy-map configuration mode.

**Command History** 

| Release           | Modification                 |
|-------------------|------------------------------|
| Release<br>7.0.12 | This command was introduced. |

## **Usage Guidelines**

None

Task ID

| Task<br>ID | Operation      |
|------------|----------------|
| qos        | read,<br>write |

## **Example**

This example shows how to use the **random-detect ecn**command:

RP/0/RP0/CPU0:router(config-pmap-c)#random-detect ecn

random-detect ecn

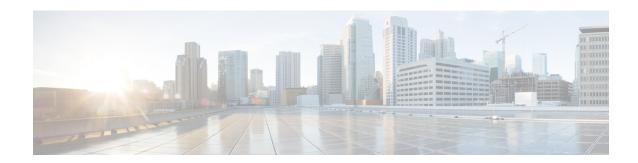

# **QoS Classification Commands**

- cef pbts class, on page 76
- class-map, on page 77
- class (policy-map), on page 79
- end-class-map, on page 81
- end-policy-map, on page 82
- match access-group, on page 83
- match dscp, on page 85
- match mpls experimental topmost, on page 88
- match precedence, on page 90
- match qos-group, on page 92
- set discard-class, on page 94
- set forward-class, on page 96
- set dscp, on page 97
- set ip encapsulation, on page 98
- set mpls experimental, on page 100
- set precedence, on page 101
- set qos-group, on page 103

## cef pbts class

To override the default behaviour of the policy based tunnel selection (PBTS), use the **cef pbts class** command in the global configuration mode.

cef pbts class any | forward-class-value fallback-to { forward-class-value | any | drop }

## **Syntax Description**

| forward-class-value                            | Set the forward-class. You can choose the forward-classs value from 0 to 7. The default value is 0 (zero).                                                                                                    |
|------------------------------------------------|----------------------------------------------------------------------------------------------------|
| any                                            | Specify <b>any</b> forward-class.                                                                                                    |
| fallback-to<br>forward-class-value  any   drop | Specify to which forward-class it has to fall back during a tunnel failure.  You can either choose the forward-class value from 0 to 7, any, or you can choose to drop the forward-class.  When <b>any</b> class is specified, it takes precedence over other forward-class value (0 to 7). |

## **Command Default**

No default behavior or values

## **Command Modes**

Policy map class configuration

#### **Command History**

| Release       | Modification                 |
|---------------|------------------------------|
| Release 7.5.3 | This command was introduced. |

## **Usage Guidelines**

When TE tunnels associated with the forward-class goes down, traffic can be redirected to another forward-class, any forward-class or chosen to be dropped using fallback PBTS configuration. This configuration overrides the default behavior when PBTS enabled TE tunnel goes down. You can specify the sequence of preferred fallback classes to revert to when TE tunnel of main forward-class goes down.

When **cef pbts class any fallback-to any** is specified, then the lowest available forward-class in ascending order of 0 to 7 is chosen as fallback when paths to any class goes down.

## Task ID

| Task<br>ID | Operations     |
|------------|----------------|
| qos        | read,<br>write |

## **Examples**

This example shows how to enable fallback during a tunnel failure:

RP/0/RP0/CPU0:router(config)# cef pbts class 0 fallback-to 1 2 3 5

## class-map

To define a traffic class and the associated rules that match packets to the class, use the **class-map** command in XR Config mode. To remove an existing class map from the router, use the **no** form of this command.

class-map [type [traffic | qos]] [match-all] [match-any] class-map-name no class-map [type [traffic | qos]] [match-all] [match-any] class-map-name

## **Syntax Description**

| type qos       | (Optional) Specifies a quality-of-service (QoS) class-map.                                                                                                    |
|----------------|----------------------------------------------------------------------------------------------------|
| traffic        | (Optional) Specifies traffic type class-map.                                                                                                    |
| match-all      | (Optional) Specifies a match on all of the match criteria.                                                                                                    |
| match-any      | (Optional) Specifies a match on any of the match criteria. This is the default.                                                                                                    |
| class-map-name | Name of the class for the class map. The class name is used for the class map and to configure policy for the class in the policy map. The class name can be a maximum of 63 characters, must start with an alphanumeric character, and in addition to alphanumeric characters, can contain any of the following characters: @ $$\% +   # : ; -=$ |

## **Command Default**

Type is QoS when not specified.

#### **Command Modes**

XR Config mode

## **Command History**

| Release        | Modification                 |
|----------------|------------------------------|
| Release 7.0.12 | This command was introduced. |

## **Usage Guidelines**

The **class-map** command specifies the name of the class for which you want to create or modify class map match criteria. Use of this command enables class map configuration mode in which you can enter any **match** command to configure the match criteria for this class. Packets arriving on the interface are checked against the match criteria configured for a class map to determine if the packet belongs to that class.

These commands can be used in a class map match criteria for the ingress direction:

- match access-group
- match [not] dscp
- match [not] mpls experimental topmost
- · match [not] precedence
- match [not] protocol

#### Task ID

| Task<br>ID | Operations     |
|------------|----------------|
| qos        | read,<br>write |

class-map

## **Examples**

This example shows how to specify class 1 as the name of a class and defines a class map for this class. The packets that match the access list 1 are matched to class class 1.

RP/0/RP0/CPU0:router(config) # class-map class1
RP/0/RP0/CPU0:router(config-cmap) # match access-group ipv4 1

# class (policy-map)

To specify the name of the class whose policy you want to create or change, use the **class** command in policy map configuration mode. To remove a class from the policy map, use the **no** form of this command.

class [type qos] {class-name | class-default}
no class [type qos] {class-name | class-default}

## **Syntax Description**

| type qos      | (Optional) Specifies a quality-of-service (QoS) class.              |
|---------------|---------------------------------------------------------------------|
| class-name    | Name of the class for which you want to configure or modify policy. |
| class-default | Configures the default class.                                       |

#### **Command Default**

No class is specified.

Type is QoS when not specified.

#### **Command Modes**

Policy map configuration

## **Command History**

| Release        | Modification                 |
|----------------|------------------------------|
| Release 7.0.12 | This command was introduced. |

## **Usage Guidelines**

Within a policy map, the **class (policy-map)** command can be used to specify the name of the class whose policy you want to create or change. The policy map must be identified first.

To identify the policy map (and enter the required policy map configuration mode), use the **policy-map** command before you use the **class** (**policy-map**) command. After you specify a policy map, you can configure the policy for new classes or modify the policy for any existing classes in that policy map.

The class name that you specify in the policy map ties the characteristics for that class—that is, its policy—to the class map and its match criteria, as configured using the **class-map** command.

The **class-default** keyword is used for configuring default classes. It is a reserved name and cannot be used with user-defined classes. It is always added to the policy map (type qos) even if the class is not configured. For example, the following configuration shows that the class has not been configured, but the running configuration shows 'class class-default'.

```
RP/0/RP0/CPU0:router(config)# class-map p2
RP/0/RP0/CPU0:router(config-cmap)# match precedence 2
RP/0/RP0/CPU0:router(config-cmap)# end-class-map
RP/0/RP0/CPU0:router(config)# commit

RP/0/RP0/CPU0:router(config)# policy-map pm2
RP/0/RP0/CPU0:router(config-pmap)# class p2
RP/0/RP0/CPU0:router(config-pmap-c)# set precedence 3
RP/0/RP0/CPU0:router(config-pmap-c)# end-policy-map
RP/0/RP0/CPU0:router(config)# commit
RP/0/RP0/CPU0:router(config)# commit
```

```
RP/0/RP0/CPU0:router# show run policy-map pm2
policy-map pm2
class p2
set precedence 3
!
class class-default
!
end-policy-map
!
```

#### Task ID

| Task<br>ID | Operations     |
|------------|----------------|
| qos        | read,<br>write |

## **Examples**

This example shows how to create a policy map called policy1, which is defined to shape class1 traffic at 30 percent and default class traffic at 20 percent.

```
RP/0/RP0/CPU0:router(config) # class-map class1
RP/0/RP0/CPU0:router(config-cmap) # match precedence 3
RP/0/RP0/CPU0:router(config-cmap) # exit

RP/0/RP0/CPU0:router(config) # policy-map policy1
RP/0/RP0/CPU0:router(config-pmap) # class class1
RP/0/RP0/CPU0:routerconfig-pmap-c) # shape average percent 30
RP/0/RP0/CPU0:router(config-pmap-c) # exit

RP/0/RP0/CPU0:router(config-pmap) # class class-default
RP/0/RP0/CPU0:router(config-pmap-c) # shape average percent 20
```

The default class is used for packets that do not satisfy configured match criteria for class1. Class1 must be defined before it can be used in policy1, but the default class can be directly used in a policy map, as the system defines it implicitly.

# end-class-map

To end the configuration of match criteria for the class and to exit class map configuration mode, use the **end-class-map** command in class map configuration mode.

## end-class-map

## **Syntax Description**

This command has no keywords or arguments.

## **Command Default**

No default behavior or values

## **Command Modes**

Class map configuration

## **Command History**

| Release        | Modification                 |
|----------------|------------------------------|
| Release 7.0.12 | This command was introduced. |

## **Usage Guidelines**

No specific guidelines impact the use of this command.

## Task ID

| Task<br>ID | Operations     |
|------------|----------------|
| qos        | read,<br>write |

## **Examples**

This example shows how to end the class map configuration and exit class map configuration mode:

```
RP/0/RP0/CPU0:router(config) # class-map class1
RP/0/RP0/CPU0:router(config-cmap) # match access-group ipv4 1
RP/0/RP0/CPU0:router(config-cmap) # end-class-map
```

# end-policy-map

To end the configuration of a policy map and to exit policy map configuration mode, use the **end-policy-map** command in policy map configuration mode.

## end-policy-map

## **Syntax Description**

This command has no keywords or arguments.

## **Command Default**

No default behavior or values

## **Command Modes**

Policy map configuration

## **Command History**

| Release        | Modification                 |
|----------------|------------------------------|
| Release 7.0.12 | This command was introduced. |

## **Usage Guidelines**

No specific guidelines impact the use of this command.

## Task ID

| Task<br>ID | Operations     |
|------------|----------------|
| qos        | read,<br>write |

## **Examples**

This example shows how to end the policy map configuration and exit policy map configuration mode.

RP/0/RP0/CPU0:router(config) # policy-map policy1
RP/0/RP0/CPU0:router(config-pmap) # class class1
RP/0/RP0/CPU0:router(config-pmap-c) # police rate 250
RP/0/RP0/CPU0:router(config-pmap) # end-policy-map

# match access-group

To identify a specified access control list (ACL) number as the match criteria for a class map, use the **match** access-group command in class map configuration mode.

match access-group {ipv4 | ipv6} access-group-name

## **Syntax Description**

| ipv4              | Specifies the name of the IPv4 access group to be matched.                                                                     |
|-------------------|----------------------------------------------------------------------------------------------------|
| ipv6              | Specifies the name of the IPv6 access group to be matched.                                                                     |
| access-group-name | ACL whose contents are used as the match criteria against which packets are checked to determine if they belong to this class. |

#### **Command Default**

By default, if neither IPv6 nor IPv4 is specified as the match criteria for a class map, IPv4 addressing is used.

#### **Command Modes**

Class map configuration

## **Command History**

| Release        | Modification                 |
|----------------|------------------------------|
| Release 7.0.12 | This command was introduced. |

## **Usage Guidelines**

For class-based features (such as marking and policing), you define traffic classes based on match criteria, including ACLs and input interfaces. Packets satisfying the match criteria for a class constitute the traffic for that class.

The **match access-group** command specifies an ACL whose contents are used as the match criteria against which packets are checked to determine if they belong to the class specified by the class map.

The **match access-group** command is supported only in the ingress direction. The maximum allowed entries:

To use the **match access-group** command, you must first enter the **class-map** command to specify the name of the class whose match criteria you want to establish. You can specify up to eight IPv4 and IPv6 ACLs in a match statement.

QoS classification based on the packet length or TTL (time to live) field in the IPv4 and IPv6 headers is not supported.

When an ACL list is used within a class-map, the deny action of the ACL is ignored and the traffic is classified based on the specified ACL match parameters.

#### Task ID

| Task<br>ID | Operations     |
|------------|----------------|
| qos        | read,<br>write |

#### **Examples**

This example shows how to specify a class map called map1 and configures map1 to be used as the match criteria for this class:

```
RP/0/RP0/CPU0:router(config) # class-map map1
RP/0/RP0/CPU0:router(config-cmap) # match access-group ipv4 map1
RP/0/RP0/CPU0:router(config-cmap) # match access-group ipv6 map2
```

## match dscp

To identify specific IP differentiated services code point (DSCP) values as match criteria for a class map, use the **match dscp** command in class map configuration mode. To remove a DSCP value from a class map, use the **no** form of this command.

**no match** [**not**] **dscp** {[{**ipv4** | **ipv6**}] *dscp-value* [*dscp-value1* . . . *dscp-value7*] | [*min-value* – *max-value*]}

## **Syntax Description**

| not        | (Optional) Negates the specified match result.                                                                                                    |
|------------|----------------------------------------------------------------------------------------------------|
| ipv4       | (Optional) Specifies the IPv4 DSCP value.                                                                                                    |
| ipv6       | (Optional) Specifies the IPv6 DSCP value.                                                                                                    |
| dscp-value | IP DSCP value identifier that specifies the exact value or a range of values. Range is 0 - 63. Up to 64 IP DSCP values can be specified to match packets. Reserved keywords can be specified instead of numeric values. Table 4: IP DSCP Reserved Keywords, on page 86 describes the reserved keywords. |
| min-value  | Lower limit of DSCP range to match. Value range is 0 - 63.                                                                                                    |
| max-value  | Upper limit of DSCP range to match. Value range is 0 - 63.                                                                                                    |

#### **Command Default**

Matching on IP Version 4 (IPv4) and IPv6 packets is the default.

#### **Command Modes**

Class map configuration

#### **Command History**

| Release        | Modification                 |
|----------------|------------------------------|
| Release 7.0.12 | This command was introduced. |

## **Usage Guidelines**

The **match dscp** command is supported only in the ingress direction. The minimum value is 0 and maximum value is 63. The maximum allowed entries: 64.

The **match dscp** command specifies a DSCP value that is used as the match criteria against which packets are checked to determine if they belong to the class specified by the class map.

To use the **match dscp** command, you must first enter the **class-map** command to specify the name of the class whose match criteria you want to establish

The **match dscp** command examines the higher-order six bits in the type of service (ToS) byte of the IP header. If you specify more than one **match dscp** command in a class map, the new values are added to the existing statement.

The IP DSCP value is used as a matching criterion only. The value has no mathematical significance. For instance, the IP DSCP value 2 is not greater than 1. The value simply indicates that a packet marked with the IP DSCP value of 2 should be treated differently than a packet marked with an IP DSCP value of 1. The

treatment of these marked packets is defined by the user through the setting of policies in policy map class configuration mode.

Table 4: IP DSCP Reserved Keywords

| DSCP<br>Value | Reserved<br>Keyword |
|---------------|---------------------|
| 0             | default             |
| 10            | AF11                |
| 12            | AF12                |
| 14            | AF13                |
| 18            | AF21                |
| 20            | AF22                |
| 22            | AF23                |
| 26            | AF31                |
| 28            | AF32                |
| 30            | AF33                |
| 34            | AF41                |
| 36            | AF42                |
| 38            | AF43                |
| 46            | EF                  |
| 8             | CS1                 |
| 16            | CS2                 |
| 24            | CS3                 |
| 32            | CS4                 |
| 40            | CS5                 |
| 48            | CS6                 |
| 56            | CS7                 |
| ipv4          | ipv4 dscp           |
| ipv6          | ipv6 dscp           |

| Task<br>ID | Operations     |
|------------|----------------|
| qos        | read,<br>write |

## **Examples**

This example shows how to configure the service policy called policy1 and attach service policy policy1 to an interface HundredGigE 0/7/0/0. In this example, class map dscp14 evaluates all packets entering for an IP DSCP value of 14. If the incoming packet has been marked with the IP DSCP value of 14, the packet is queued to the class queue with the bandwidth setting of 1000 mbps.

```
RP/0/RP0/CPU0:router(config) # class-map dscp14
RP/0/RP0/CPU0:router(config-cmap) # match dscp ipv4 14
RP/0/RP0/CPU0:router(config-cmap) # exit

RP/0/RP0/CPU0:router(config) # policy-map policy1
RP/0/RP0/CPU0:router(config-pmap) # class dscp14
RP/0/RP0/CPU0:router(config-pmap-c) #bandwidth 1000 mbps
RP/0/RP0/CPU0:router(config-pmap-c) #exit
RP/0/RP0/CPU0:router(config-pmap) # exit

RP/0/RP0/CPU0:router(config) # interface HundredGigE 0/7/0/0
RP/0/RP0/CPU0:router(config-if) # service-policy input policy1
```

# match mpls experimental topmost

To identify specific three-bit experimental (EXP) field values in the topmost Multiprotocol Label Switching (MPLS) label as match criteria for a class map, use the **match mpls experimental topmost** command in class map configuration mode. To remove experimental field values from the class map match criteria, use the **no** form of the command.

match [not] mpls experimental topmost exp-value [exp-value1 ...exp-value7] no match [not] mpls experimental topmost exp-value [exp-value1 ...exp-value7]

## **Syntax Description**

| not     | not                                                                                                    |
|---------|----------------------------------------------------------------------------------------------------|
| exp-val | <i>te</i> Experimental value that specifies the exact value from 0 to 7. Up to eight experimental values can be specified to match MPLS headers. |

#### **Command Default**

No default behavior or values

#### **Command Modes**

Class map configuration

#### **Command History**

| Release        | Modification                 |
|----------------|------------------------------|
| Release 7.0.12 | This command was introduced. |

## **Usage Guidelines**

The **match mpls experimental topmost** command is supported only in the ingress direction. The minimum value is 0 and maximum value is 7. The maximum allowed entries: 8.

The **match mpls experimental topmost** command is used by the class map to identify MPLS experimental values matching on a packet.

To use the **match mpls experimental topmost** command, you must first enter the **class-map** command to specify the name of the class whose match criteria you want to establish. If you specify more than one **match mpls experimental topmost** command in a class map, the new values are added to the existing match statement.

This command examines the three experimental bits contained in the topmost label of an MPLS packet. Up to eight experimental values can be matched in one match statement. For example, match mpls experimental topmost 2 4 5 7 returns matches for experimental values of 2, 4, 5, and 7. Only one of the four values is needed to yield a match (OR operation).

The experimental values are used as a matching criterion only. The value has no mathematical significance. For instance, the experimental value 2 is not greater than 1. The value indicates that a packet marked with the experimental value of 2 should be treated differently than a packet marked with the EXP value of 1. The treatment of these different packets is defined by the user through the setting of QoS policies in policy map class configuration mode.

#### Task ID

| Task<br>ID | Operations     |
|------------|----------------|
| qos        | read,<br>write |

## **Examples**

This example shows how to configure the service policy called policy1 and attach service policy policy1 to an interface. In this example, class map mplsmap1 evaluates all packets entering HundredGigabit Ethernet interface 0/1/0/9 for an MPLS experimental value of 1. If the incoming packet has been marked with the MPLS experimental value of 1, the packet is queued to the class queue with the bandwidth setting of 1000 mbps.

```
RP/0/RP0/CPU0:router(config) # class-map mplsmap1
RP/0/RP0/CPU0:router(config-cmap) # match mpls experimental topmost 1
RP/0/RP0/CPU0:router(config-cmap) # exit

RP/0/RP0/CPU0:router(config) # policy-map policy1
RP/0/RP0/CPU0:router(config-pmap) # class mplsmap1
RP/0/RP0/CPU0:router(config-pmap-c) # bandwidth 1000 mbps
RP/0/RP0/CPU0:router(config-pmap-c) #exit
RP/0/RP0/CPU0:router(config-pmap) #exit
RP/0/RP0/CPU0:router(config) # interface HundredGigE 0/0/0/0
RP/0/RP0/CPU0:router(config-if) # service-policy input policy1
```

# match precedence

To identify IP precedence values as match criteria, use the **match precedence** command in class map configuration mode. To remove precedence values from a class map, use the **no** form of this command.

match [not] precedence [{ipv4|ipv6}] precedence-value [precedence-value1 ... precedence-value7] no match [not] precedence [{ipv4|ipv6}] precedence-value [precedence-value1 ... precedence-value7]

## **Syntax Description**

| not              | (Optional) Negates the specified match result.                                                                                                    |
|------------------|----------------------------------------------------------------------------------------------------|
| ipv4             | (Optional) Specifies the IPv4 precedence value.                                                                                                    |
| ipv6             | (Optional) Specifies the IPv6 precedence value.                                                                                                    |
| precedence-value | An IP precedence value identifier that specifies the exact value. Reserved keywords can be specified instead of numeric values. Table 5: IP Precedence Values and Names, on page 91 describes the reserved keywords. |
|                  | Up to eight precedence values can be matched in one match statement.                                                                                                    |

## **Command Default**

Matching on both IP Version 4 (IPv4) and IPv6 packets is the default.

#### **Command Modes**

Class map configuration

#### **Command History**

| Release        | Modification                 |
|----------------|------------------------------|
| Release 7.0.12 | This command was introduced. |

#### **Usage Guidelines**

The **match precedence** command is supported only in the ingress direction. The minimum value is 0 and maximum value is 7. The maximum allowed entries: 8.

The **match precedence** command specifies a precedence value that is used as the match criteria against which packets are checked to determine if they belong to the class specified by the class map.

To use the **match precedence** command, you must first enter the **class-map** command to specify the name of the class whose match criteria you want to establish. If you specify more than one **match precedence** command in a class map, the new values are added to the existing statement.

The **match precedence** command examines the higher-order three bits in the type of service (ToS) byte of the IP header. Up to eight precedence values can be matched in one match statement. For example, **match precedence ipv4 0 1 2 3 4 5 6 7** returns matches for IP precedence values of 0, 1, 2, 3, 4, 5, 6, and 7. Only one of the eight values is needed to yield a match (OR operation).

The precedence values are used as a matching criterion only. The value has no mathematical significance. For instance, the precedence value 2 is not greater than 1. The value simply indicates that a packet marked with the precedence value of 2 is different than a packet marked with the precedence value of 1. The treatment of these different packets is defined by the user through the setting of QoS policies in policy map class configuration mode.

This table lists the IP precedence value number and associated name in descending order of importance.

**Table 5: IP Precedence Values and Names** 

| Value | Name               |
|-------|--------------------|
| 0     | routine            |
| 1     | priority           |
| 2     | immediate          |
| 3     | flash              |
| 4     | flash-override     |
| 5     | critical           |
| 6     | internet           |
| 7     | network            |
| ipv4  | ipv4<br>precedence |
| ipv6  | ipv6<br>precedence |

## Task ID

| Task<br>ID | Operations     |
|------------|----------------|
| qos        | read,<br>write |

## **Examples**

This example shows how to configure the service policy called policy1 and attach service policy policy1 to an interface. In this example, class map ipprec5 evaluates all packets entering HundredGigabit Ethernet interface 0/1/0/9 for a precedence value of 5. If the incoming packet has been marked with the precedence value of 5, the packet is queued to the class queue with the bandwidth setting of 1000 mbps.

```
RP/0/RP0/CPU0:router# configure
RP/0/RP0/CPU0:router(config)# class-map ipprec5
RP/0/RP0/CPU0:router(config-cmap)# match precedence ipv4 5
RP/0/RP0/CPU0:router(config-cmap)# exit

RP/0/RP0/CPU0:router(config)# policy-map policy1
RP/0/RP0/CPU0:router(config-pmap)# class ipprec5
RP/0/RP0/CPU0:router(config-pmap-c)# bandwidth 1000 mbps
RP/0/RP0/CPU0:router(config-pmap)# exit

RP/0/RP0/CPU0:router(config)# interface HundredGigE 0/0/0/0
RP/0/RP0/CPU0:router(config-if)# service-policy input policy1
```

# match qos-group

To identify specific quality-of-service (QoS) group values as match criteria in a class map, use the **match qos-group** command in class map configuration mode. To remove a specific QoS group value from the matching criteria for a class map, use the **no** form of this command.

match qos-group [qos-group-value] no match qos-group

#### **Syntax Description**

qos-group-value QoS group value identifier that specifies the exact value from 1 to 7. Range is not supported.

#### **Command Default**

No match criteria are specified.

## **Command Modes**

Class map configuration

#### **Command History**

| Release        | Modification                 |
|----------------|------------------------------|
| Release 7.0.12 | This command was introduced. |

## **Usage Guidelines**

The **match qos-group** command is supported only in the egress direction. The egress default class will implicitly match qos-group 0. The minimum value is 1 and maximum value is 7. The maximum allowed entries: 7.

The **match qos-group** command sets the match criteria for examining QoS groups marked on the packet. One class map can match only one qos-group value from 1 to 7. The qos-group values 1 to 7 maps to queue 1 to 7 on the egress port. Queue 0 is reserved for class-default.

The QoS group value is used as a matching criterion only. The value has no mathematical significance. For instance, the QoS group value 2 is not greater than 1. The value simply indicates that a packet marked with the QoS group value of 2 should be treated differently than a packet marked with a QoS group value of 1. The treatment of these different packets is defined using the **service-policy** command in policy map class configuration mode.

The QoS group setting is limited in scope to the local router. Typically, the QoS group is set on the ingress on the local router to be used locally and the router to give differing levels of service based on the group identifier.

In the ingress policy-map, in order to designate the traffic class to a certain CoSQ other than CoSQ 0, the class-map needs to have an explicit set qos-group x statement, where 'x' is the CoSQ in the range of 0 to 7. The default COSQ is 0. In the egress policy-map, a class-map with a corresponding match qos-group x will allow further Quality of Service actions to be applied to the traffic class. For example,

```
class-map prec1
  match prec 1

policy-map test-ingress
  class prec1
   set qos-group 1
   police rate percent 50

class-map qg1
```

```
match qos-group 1

policy-map test-egress
  class qg1
  shape average percent 70
```

## Task ID

| Task<br>ID | Operations     |
|------------|----------------|
| qos        | read,<br>write |

## **Examples**

This example shows a service policy called policy1 attached to an HundredGigabit Ethernet interface 0/1/0/9. In this example, class map qosgroup5 will evaluate all packets leaving HundredGigabit Ethernet interface 0/1/0/9 for a QoS group value of 5. If the packet has been marked with the QoS group value of 5, the packet is queued to the class queue with the bandwidth setting of 1000 mbps.

```
RP/0/RP0/CPU0:router(config) # class-map qosgroup5
RP/0/RP0/CPU0:router(config-cmap) # match qos-group 5
RP/0/RP0/CPU0:router(config-cmap) # exit

RP/0/RP0/CPU0:router(config) # policy-map policy1
RP/0/RP0/CPU0:router(config-pmap) # class qosgroup5
RP/0/RP0/CPU0:router(config-pmap-c) # bandwidth 1000 mbps
RP/0/RP0/CPU0:router(config-pmap-c) # exit
RP/0/RP0/CPU0:router(config-pmap) # exit

RP/0/RP0/CPU0:router(config) # interface HundredGigE 0/0/0/0
RP/0/RP0/CPU0:router(config-if) # service-policy output policy1
```

## set discard-class

To set the discard class and Quality of Service (QoS) group identifiers on IP Version 4 (IPv4) or Multiprotocol Label Switching (MPLS) packets, use the **set discard-class** command in policy map class configuration mode. To leave the discard-class values unchanged, use the **no** form of this command.

set discard-class discard-class-value no set discard-class discard-class-value

## **Syntax Description**

discard-class-value Discard class ID. An integer 0 to 1, to be marked on the packet.

## **Command Default**

No default behavior or values

## **Command Modes**

Policy map class configuration

## **Command History**

| Release        | Modification                 |
|----------------|------------------------------|
| Release 7.0.12 | This command was introduced. |

## **Usage Guidelines**

The **set discard-class** command associates a discard class ID with a packet. After the discard class is set, other QoS services such as Random Early Detection (random-detect) can operate on the bit settings.

Discard-class indicates the discard portion of the per hop behavior (PHB). The **set discard-class** command is typically used in Pipe mode. Discard-class is required when the input PHB marking is used to classify packets on the output interface.

The **set discard-class** command is supported only in the ingress direction. Unconditional discard-class marking is supported.

The discard-class values can be used to specify the type of traffic that is dropped when there is congestion.

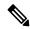

Note

- 1. Marking of the discard class has only local significance on a node.
- 2. Discard class cannot be associated with a QoS profile in peering mode.

## Task ID

| Task<br>ID | Operations     |
|------------|----------------|
| qos        | read,<br>write |

#### **Examples**

This example shows how to set the discard class value to 1 for packets that match the MPLS experimental bits 1:

RP/0/RP0/CPU0:router(config) # class-map cust1
RP/0/RP0/CPU0:router(config-cmap) # match mpls experimental topmost 1

```
RP/0/RP0/CPU0:router(config-cmap) # exit
RP/0/RP0/CPU0:router(config) # policy-map policy2
RP/0/RP0/CPU0:router(config-pmap) # class cust1
RP/0/RP0/CPU0:router(config-pmap-c) # set discard-class 1
RP/0/RP0/CPU0:router(config-pmap-c) # exit
RP/0/RP0/CPU0:router(config-pmap) # exit
RP/0/RP0/CPU0:router(config) # interface HundredGigE 0/0/0/0
RP/0/RP0/CPU0:router(config-if) # service-policy input policy2
```

## set forward-class

To associate the class-map with a forward-class, use the **set forward-class** command in policy-map class configuration mode. To remove a previously set forward-class, use the **no** form of this command.

set forward-class forward-class-value

## **Syntax Description**

forward-class-value Number from 1 to 7 that sets the forward-class value.

## **Command Default**

No default behavior or values

## **Command Modes**

Policy map class configuration

## **Command History**

| Release       | Modification                 |
|---------------|------------------------------|
| Release 7.5.3 | This command was introduced. |

## **Usage Guidelines**

In policy based traffic selection (PBTS), 0 is the default forward-class. You cannot set forward-class 0 to the class-map.

## Task ID

| Task<br>ID | Operations     |
|------------|----------------|
| qos        | read,<br>write |

## **Examples**

In this example, the class-map is associated with the forward-class 1:

RP/0/RP0/CPU0:router(config) #policy-map INGRESS-POLICY
RP/0/RP0/CPU0:router(config-pmap) #class AF42-Class
RP/0/RP0/CPU0:router(config-pmap-c) #set forward-class 1

## set dscp

To mark a packet by setting the IP differentiated services code point (DSCP) in the type of service (ToS) byte, use the **set dscp** command in policy-map class configuration mode. To remove a previously set DSCP value, use the **no** form of this command.

set dscp [tunnel] dscp-value
no set dscp [tunnel] dscp-value

## **Syntax Description**

| tunnel     | (Optional) Sets the DSCP on the outer IP header. This command is available on Layer 3 interfaces in the ingress direction.                                                                  |
|------------|----------------------------------------------------------------------------------------------------|
| dscp-value | Number from 0 to 63 that sets the DSCP value. Reserved keywords can be specified instead of numeric values. Table 4: IP DSCP Reserved Keywords, on page 86 describes the reserved keywords. |

## **Command Default**

No default behavior or values

## **Command Modes**

Policy map class configuration

## **Command History**

| Release        | Modification                 |
|----------------|------------------------------|
| Release 7.0.12 | This command was introduced. |

## **Usage Guidelines**

After the DSCP bit is set, other quality-of-service (QoS) services can then operate on the bit settings. The **set dscp** is supported only in the ingress direction.

The network gives priority (or some type of expedited handling) to marked traffic. Typically, you set the DSCP value at the edge of the network (or administrative domain); data then is queued based on the DSCP value.

## Task ID

| Task<br>ID | Operations     |
|------------|----------------|
| qos        | read,<br>write |

## **Examples**

In this example, the DSCP ToS byte is set to 6 in the policy map called policy-in. All packets that satisfy the match criteria of class1 are marked with the DSCP value of 6. The network configuration determines how packets are marked.

RP/0/RP0/CPU0:router (config) # policy-map policy-in
RP/0/RP0/CPU0:router(config-pmap) # class class1
RP/0/RP0/CPU0:router(config-pmap-c) # set dscp 6

# set ip encapsulation

To set traffic class imposition for SRv6 encapsulation, use the **set ip encapsulation** command in policy map class configuration mode.

## set ip encapsulation class-of-service cos-value

## **Syntax Description**

| class-of-service | Specifies the class of service.                                                                        |
|------------------|----------------------------------------------------------------------------------------------------|
| cos-value        | Specifies the number that sets the SRv6 encapsulation in the IP header. The value ranges from 0 to 63. |

## **Command Default**

None

#### **Command Modes**

Policy map class configuration

## **Command History**

| Release        | Modification                 |
|----------------|------------------------------|
| Release 24.2.1 | This command was introduced. |

## **Usage Guidelines**

- The set ip encapsulation class-of-service command is not allowed in egress QoS policies.
- The described behavior is applicable only in pipe mode. When in uniform mode or when propagate mode is active, regardless of QoS policy encapsulation settings, the class-of-service (CoS) from the inner header is always copied to the outer header.
- The set qos-group action cannot be used in conjunction with the set ip encapsulation class-of-service command.
- The IP encapsulation marking (set ip encapsulation class-of-service) and the MPLS experimental imposition marking (set mpls experimental features are mutually exclusive. Both the configurations are not allowed at the same time.

## Task ID

| Task<br>ID | Operations     |
|------------|----------------|
| qos        | read,<br>write |

## **Examples**

This example shows how to set the traffic class imposition for SRv6 encapsulations.

```
RP/0/RP0/CPU0:router(config) # class-map match-any class1
RP/0/RP0/CPU0:router(config-pmap) # match protocol ipv4
RP/0/RP0/CPU0:router(config-pmap-c) # match access-group ipv4 10
RP/0/RP0/CPU0:router(config-cmap-c) # class class-default
RP/0/RP0/CPU0:router(config-cmap-c) # end-class-map
RP/0/RP0/CPU0:router(config) # policy-map SRv6
RP/0/RP0/CPU0:router(config-pmap) # class class1
```

```
RP/0/RP0/CPU0:router(config-pmap-c) # set ip encapsulation class-of-service 55
RP/0/RP0/CPU0:router(config-cmap-c) # class class-default
RP/0/RP0/CPU0:router(config-cmap-c) # end-policy-map

RP/0/RP0/CPU0:router(config) # interface HundredGigE 0/0/0/24
RP/0/RP0/CPU0:router(config-if) # service-policy input SRv6
```

## set mpls experimental

To set the experimental (EXP) value of the Multiprotocol Label Switching (MPLS) packet topmost or imposition labels, use the **set mpls experimental** command in policy map configuration mode. To leave the EXP value unchanged, use the **no** form of this command.

set mpls experimental {topmost} exp-value no set mpls experimental {topmost} exp-value

## **Syntax Description**

**topmost** Specifies to set the EXP value of the topmost label. *exp-value* Value of the MPLS packet label. Range is 0 to 7.

## **Command Default**

No MPLS experimental value is set

#### **Command Modes**

Policy map class configuration

#### **Command History**

| Release        | Modification                 |
|----------------|------------------------------|
| Release 7.0.12 | This command was introduced. |

## **Usage Guidelines**

After the MPLS experimental bits are set, other QoS services can then operate on the bit settings.

This command is supported only in ingress direction. Unconditional MPLS experimental marking is supported.

The network gives priority (or some type of expedited handling) to the marked traffic. Typically, the MPLS experimental value is set at the edge of the network (or administrative domain) and queuing is acted on it thereafter.

## Task ID

| Task<br>ID | Operations     |
|------------|----------------|
| qos        | read,<br>write |
|            |                |

## **Examples**

This example shows how to set the MPLS experimental to 5 for packets that match access list 101:

```
RP/0/RP0/CPU0:router(config) # class-map class1
RP/0/RP0/CPU0:router(config-cmap) # match access-group ipv4 acl101
RP/0/RP0/CPU0:router(config-cmap) # exit

RP/0/RP0/CPU0:router(config) # policy-map policy1
RP/0/RP0/CPU0:router(config-pmap) # class class1
RP/0/RP0/CPU0:router(config-pmap-c) # set mpls experimental topmost 5
RP/0/RP0/CPU0:router(config-pmap-c) # exit
RP/0/RP0/CPU0:router(config-pmap) # exit

RP/0/RP0/CPU0:router(config) # interface HundredGigE 0/1/0/0
RP/0/RP0/CPU0:router(config-if) # service-policy input policy1
```

## set precedence

To set the precedence value in the IP header, use the **set precedence** command in policy map class configuration mode. To leave the precedence value unchanged, use the **no** form of this command.

set precedence [tunnel] value no set precedence [tunnel] value

## **Syntax Description**

**tunnel** (Optional) Sets the IP precedence on the outer IP header.

value

Number or name that sets the precedence bits in the IP header. Range is from 0 to 7. Reserved keywords can be specified instead of numeric values. Table 5: IP Precedence Values and Names, on page 91 describes the reserved keywords.

#### **Command Default**

No default behavior or values

#### **Command Modes**

Policy map class configuration

## **Command History**

| Release        | Modification                 |
|----------------|------------------------------|
| Release 7.0.12 | This command was introduced. |

## **Usage Guidelines**

Precedence can be set using a number or corresponding name. After IP Precedence bits are set, other QoS services can then operate on the bit settings.

The **set precedence** command is supported only in the ingress direction. Unconditional precedence marking is supported.

The network gives priority (or some type of expedited handling) to the marked traffic. IP precedence can be set at the edge of the network (or administrative domain) and have queueing act on it thereafter.

The mapping from keywords such as 0 (routine) and 1 (priority) to a precedence value is useful only in some instances. That is, the use of the precedence bit is evolving. You can define the meaning of a precedence value by enabling other features that use the value. In the case of high-end Internet QoS, IP precedences can be used to establish classes of service that do not necessarily correspond numerically to better or worse handling in the network.

## Task ID

| Task<br>ID | Operations     |
|------------|----------------|
| qos        | read,<br>write |

## **Examples**

This example shows how to set the IP precedence to 5 (critical) for packets that match the access control list named customer1:

```
RP/0/RP0/CPU0:router(config) # class-map class1
RP/0/RP0/CPU0:router(config-cmap) # match access-group ipv4 customer1
RP/0/RP0/CPU0:router(config-cmap) # exit
```

```
RP/0/RP0/CPU0:router(config) # policy-map policy1
RP/0/RP0/CPU0:router(config-pmap) # class class1
RP/0/RP0/CPU0:router(config-pmap-c) # set precedence 5
RP/0/RP0/CPU0:router(config-pmap-c) # exit
RP/0/RP0/CPU0:router(config-pmap) # exit
RP/0/RP0/CPU0:router(config) # interface HundredGigE 0/1/0/9
RP/0/RP0/CPU0:router(config-if) # service-policy input policy1
```

## set qos-group

To set the quality of service (QoS) group identifiers on packets, use the **set qos-group** command in policy map class configuration mode. To leave the QoS group values unchanged, use the **no** form of this command.

set qos-group qos-group-value no set qos-group qos-group-value

## **Syntax Description**

qos-group-value QoS group ID. An integer from 1 to 7, to be marked on the packet.

The qos-group-value is used to select a CoSQ and eventually to a VOQ

#### **Command Default**

No group ID is specified.

#### **Command Modes**

Policy map class configuration

## **Command History**

| Release        | Modification                 |
|----------------|------------------------------|
| Release 7.0.12 | This command was introduced. |

## **Usage Guidelines**

The **set qos-group** command is supported only in the ingress direction.

The **set qos-group** will be used as internal priority to choose the queue on the egress port.

In the ingress policy-map, in order to designate the traffic class to a certain CoSQ other than CoSQ 0, the class-map needs to have an explicit set qos-group x statement, where 'x' is the CoSQ in the range of 0 to 7. The default COSQ is 0. In the egress policy-map, a class-map with a corresponding match qos-group x will allow further Quality of Service actions to be applied to the traffic class. For example,

```
class-map prec1
match prec 1

policy-map test-ingress
class prec1
set qos-group 1
police rate percent 50

class-map qg1
match qos-group 1

policy-map test-egress
class qg1
shape average percent 70
```

#### Task ID

| Task<br>ID | Operations     |
|------------|----------------|
| qos        | read,<br>write |

## **Examples**

This example sets the QoS group to 5 for packets that match the MPLS experimental bit 1:

```
RP/0/RP0/CPU0:router(config) # class-map class1
RP/0/RP0/CPU0:router(config-cmap) # match mpls experimental topmost 1
RP/0/RP0/CPU0:router(config-cmap) # exit

RP/0/RP0/CPU0:router(config) # policy-map policy1
RP/0/RP0/CPU0:router(config-pmap) # class class1
RP/0/RP0/CPU0:router(config-pmap-c) # set qos-group 5
RP/0/RP0/CPU0:router(config-pmap-c) # exit
RP/0/RP0/CPU0:router(config-pmap) # exit

RP/0/RP0/CPU0:router(config) # HundredGigE interface 0/1/0/0
RP/0/RP0/CPU0:router(config-if) # service-policy input policy1
```

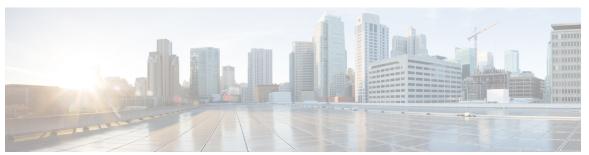

## INDEX

C

clear qos counters interface command 46 conform-action command 47

Ε

exceed-action command 50

S

service-policy (policy map class) command 23

INDEX